# 이중화 수퍼바이저 엔진으로 스위치의 소프트웨 어 업그레이드

# 목차

소개 사전 요구 사항 요구 사항 사용되는 구성 요소 표기 규칙 배경 정보 소개 수퍼바이저 이중화 하이브리드 모드 기본 모드 소프트웨어 업그레이드 기본 모드 하이브리드 모드 Catalyst OS 업그레이드 Cisco IOS 업그레이드 VSS Core를 모듈형 코드에서 비모듈형 코드로 업그레이드 다음을 확인합니다. 문제 해결 IPC 오류로 인해 대기 스택을 표시할 수 없습니다. 관련 정보

# 소개

이 문서에서는 이중화 수퍼바이저 엔진을 사용하여 Catalyst 6000/6500 Series 스위치의 소프트웨 어 이미지를 업그레이드하는 단계에 대해 설명합니다.

# 사전 요구 사항

## 요구 사항

다음 주제에 대한 지식을 보유하고 있으면 유용합니다.

- [Catalyst 스위치의 EtherChannel 로드 밸런싱 및 이중화 이해](https://www.cisco.com/c/ko_kr/support/docs/lan-switching/etherchannel/12023-4.html)
- [하이브리드 모드 Catalyst 6000 스위치의 내부 MSFC 이중화 이해](https://www.cisco.com/c/ko_kr/support/docs/switches/catalyst-6000-series-switches/24361-155.html)

## 사용되는 구성 요소

이 문서에 나와 있는 출력은 다음 Catalyst 6500 Series 하드웨어 및 소프트웨어 버전을 기반으로 합 니다.

- Supervisor Engine 32 with Cisco IOS® Software Releases 12.2(18)SXF and 12.2(18)SXF6 in Native mode.
- 하이브리드 모드에서 Supervisor Engine 32(Catalyst OS 버전 8.5(6) 및 8.5(7)).
- 하이브리드 모드에서 Cisco IOS Software 릴리스 12.2(18)SXF 및 12.2(18)SXF6가 포함된 MSFC2a(Multilayer Switch Feature Card)

이 문서의 정보는 특정 랩 환경의 디바이스를 토대로 작성되었습니다. 이 문서에 사용된 모든 디바 이스는 초기화된(기본) 컨피그레이션으로 시작되었습니다. 현재 네트워크가 작동 중인 경우 모든 명령의 잠재적인 영향을 미리 숙지하시기 바랍니다.

## 관련 제품

이 문서는 이중화 Supervisor Engine 720이 포함된 Catalyst 6500 Series 스위치에도 적용됩니다.

## 표기 규칙

문서 규[칙에](https://www.cisco.com/c/ko_kr/support/docs/dial-access/asynchronous-connections/17016-techtip-conventions.html) 대한 자세한 내용은 [Cisco 기술 팁](https://www.cisco.com/c/ko_kr/support/docs/dial-access/asynchronous-connections/17016-techtip-conventions.html) 규칙을 참조하십시오.

# 배경 정보

## 소개

이 문서에서는 Catalyst 6000/6500 Series 스위치의 소프트웨어 이미지를 하이브리드 모드 (Supervisor Engine의 Cisco Catalyst Operating System(CatOS) 및 MSFC(Multilayer Switch Feature Card)의 Cisco IOS 또는 기본 모드(Supervisor Engine 및 MSFC의 Cisco IOS System Software)로 실행되는 이중 수퍼바이저 엔진으로 업그레이드하기 위한 단계별 절차에 대해 설명합 니다. CatOS와 [Cisco IOS System Software의 차이점에 대한 자세한 내용은 Convert CatOS to](https://www.cisco.com/c/ko_kr/support/docs/switches/catalyst-6500-series-switches/12031-catos-ios-conversion-6500k.html) [Cisco IOS for Catalyst 6500/6000 Switches](https://www.cisco.com/c/ko_kr/support/docs/switches/catalyst-6500-series-switches/12031-catos-ios-conversion-6500k.html)를 참조하십시오.

참고: 이 문서는 VSS 환경에서 Cisco IOS 네이티브 이미지를 업그레이드할 때도 적용됩니다.

소프트웨어 이미지 업그레이드는 다음과 같은 경우에 필요합니다.

- 새 소프트웨어 릴리스에서 사용할 수 있는 새로운 기능을 네트워크에 구현하려는 경우
- ∙ 스위치에서 실행하는 현재 소프트웨어 버전에서 지원하지 않는 새 라인 카드를 설치하려는 경 우
- 알려진 버그는 스위치에 영향을 미치며, 해당 버그는 다음 소프트웨어 릴리스에서 해결됩니다.

## 수퍼바이저 이중화

Catalyst 6500 Series Switch를 사용하면 기본 수퍼바이저 엔진에 장애가 발생할 경우 예비 수퍼바 이저 엔진이 이를 인계받아 결함 저항을 지원할 수 있습니다. 리던던트 수퍼바이저 엔진은 리던던 시를 지원하기 위해 동일한 모델 기능 카드와 동일한 유형이어야 합니다. 두 개의 Supervisor Engine을 설치할 때 가장 먼저 온라인 상태로 전환되는 모듈이 활성 모듈이 됩니다. 두 번째 수퍼바 이저 엔진이 대기 모드로 들어갑니다. SNMP(Simple Network Management Protocol), CLI(Command Line Interface) 콘솔, 텔넷, STP(Spanning Tree Protocol), CDP(Cisco Discovery Protocol) 및 VTP(VLAN Trunk Protocol)와 같은 모든 관리 및 네트워크 관리 기능은 활성 수퍼바이 저 엔진에서 처리됩니다. 스탠바이 수퍼바이저 엔진에서 콘솔 포트는 비활성 상태입니다. 이중화 수퍼바이저 엔진은 운영중 교체 가능합니다. 시스템은 이중화된 수퍼바이저 엔진으로 전환된 후에

도 동일한 컨피그레이션으로 계속 작동합니다.

Cisco IOS 소프트웨어와 Catalyst OS는 모두 Catalyst 6500 섀시 내에서 구성 요소 레벨의 이중화 를 위해 이중화된 수퍼바이저 엔진 구축을 지원합니다. 그러나 수퍼바이저 엔진 이중화를 위한 운 영 모델은 Cisco IOS 소프트웨어와 CatOS에 따라 다릅니다.

참고: 이중화는 항상 활성화되어 있으며 비활성화할 수 없습니다. 이중화는 스위치에 Supervisor Engine 2개가 설치되어 있고 스위치에서 이미지 유형에 따라 사용할 특정 이중화 모드를 결정할 때마다 활성화됩니다. SSO 이중화를 위해 두 수퍼바이저에서 실행되는 Cisco IOS 및 기능 집합이 동일해야 합니다.

## 하이브리드 모드

CatOS에서 수퍼바이저 이중화의 기반은 고가용성 기능입니다. 이 기능을 사용하면 듀얼 수퍼바이 저가 있는 시스템에서 액티브 수퍼바이저 엔진과 스탠바이 수퍼바이저 엔진 간에 프로토콜 상태를 동기화할 수 있습니다. 활성 수퍼바이저 오류가 발생할 경우, 대기 수퍼바이저는 스위치에서 실행 되는 프로토콜의 정확한 최신 상태 정보를 사용하여 시스템 작업을 인계받습니다. 따라서 수퍼바이 저 장애 조치가 1~3초 내에 이루어지며 레이어 2, 3, 4 프로토콜에 대해 네트워크 재컨버전스가 필 요하지 않습니다. 라우터의 관점에서 MSFC 엔진은 이중화뿐만 아니라 하이브리드 소프트웨어로 구성할 수 있습니다.

Catalyst OS High Availability 기능은 Cisco Catalyst OS 릴리스 8.5까지 기본적으로 비활성화되었 습니다. 그 대안을 빠른 전환이라고 한다. 빠른 전환 기능은 고가용성 기능의 이전 버전입니다. 따라 서 소프트웨어 버전에서 고가용성이 비활성화되었거나 지원되지 않을 때 적용되는 Supervisor Engine 전환 메커니즘입니다. 전환 시간을 줄이기 위해 이 기능은 수퍼바이저 엔진에 장애가 발생 할 때 일반적으로 발생하는 일부 이벤트를 건너뜁니다. 특히 빠른 전환 메커니즘은 각 라인 카드가 일반적으로 시스템 재초기화의 일부인 각 소프트웨어 다운로드 및 진단 프로그램의 일부를 건너뛸 수 있게 합니다. 전환에는 모든 프로토콜(레이어 2 이상)의 재시작과 모든 포트의 재설정이 여전히 포함됩니다.

기본 설정을 통해 결과가 표시되는 전환 성능은 약 28초, 프로토콜을 다시 시작하는 데 걸리는 시간 이 추가됩니다. 고가용성은 이러한 제한을 없앱니다. 고가용성을 통해 활성 수퍼바이저 엔진이 대 기 수퍼바이저 엔진과 통신할 수 있습니다. 이렇게 하면 기능 프로토콜 상태가 동기화된 상태로 유 지됩니다. 수퍼바이저 엔진 간의 동기화를 통해 장애가 발생할 경우 대기 수퍼바이저 엔진이 이를 인계받을 수 있습니다.

기본적으로 Cisco Catalyst 6500 Series Switch에서는 액티브 및 스탠바이 수퍼바이저 엔진의 Catalyst OS 소프트웨어 이미지가 동일해야 합니다. 시스템 부팅 중에 두 수퍼바이저 이미지가 동 일한 버전이 아닌 경우 활성 수퍼바이저 엔진은 현재 부팅 이미지를 대기 수퍼바이저 엔진으로 다 운로드합니다. 활성 수퍼바이저 엔진의 NVRAM 컨피그레이션도 수퍼바이저 엔진 간에 동기화됩니 다.

Catalyst OS 고가용성 기능의 두 번째 부분을 버전 관리라고 합니다. 이는 듀얼 수퍼바이저 엔진 컨 피그레이션에서 활성화된 고가용성 기능에 따라 다릅니다. 이렇게 하면 서로 다르지만 호환되는 이 미지가 활성 및 대기 수퍼바이저 엔진에서 실행될 수 있으므로 기본 수퍼바이저 이미지 동기화 프 로세스가 비활성화됩니다. 이 기능은 두 개의 Supervisor Engine이 관련된 경우 소프트웨어 업그레 이드 프로세스를 간소화하는 데 주로 사용됩니다.

이중화 수퍼바이저/MSFC 조합이 있는 하이브리드 시스템은 동일한 섀시에 2개의 활성 MSFC를 선 택적으로 포함할 수 있습니다(듀얼 라우터 모드라고 함). 이 설정에서는 두 활성 MSFC 간에 HSRP(Hot Standby Router Protocol)가 내부적으로 구성됩니다. Cisco IOS 소프트웨어에서는 대기

MSFC가 완전히 작동하지 않습니다. 따라서 두 MSFC 간에는 내부 HSRP를 실행할 수 없습니다. Cisco Catalyst 6500에서 네트워크의 다른 라우터로의 외부 HSRP는 Cisco IOS 소프트웨어를 통해 RPR(Route Processor Redundancy), RPR+(Route Processor Redundancy Plus) 또는 NSF/SSO(Non-Stop Forwarding with Stateful Switchover) 모드에서 지원됩니다.

자세한 내용은 [이중화 연결](/content/en/us/td/docs/interfaces_modules/services_modules/csm/3-2/configuration/guide/icn/redun.html) 구성을 참조하십시오.

## 기본 모드

Catalyst 6500의 Cisco IOS 소프트웨어는 EHSA(Enhanced High System Availability), RPR+, NSF/SSO라고도 하는 RPR 및 SRM/SSO(stateful switchover)를 사용하는 단일 라우터 모드를 지원 합니다. 이 운영 모델에서는 수퍼바이저/MSFC 쌍 하나가 완전히 작동하며 다른 쌍은 대기 모드에 있습니다.

show module 명령은 활성 및 대기 수퍼바이저를 나열합니다. 신속한 장애 탐지를 위해 두 쌍 사이 에 하트비트 메시지가 있습니다. RPR 또는 RPR+가 있는 수퍼바이저 엔진 간에는 스테이트풀 프로 토콜 이중화가 없습니다. SSO 이중화 모드는 Cisco IOS의 수퍼바이저 엔진 간에 상태 기반 프로토 콜 이중화를 제공하며 Cisco Catalyst OS 고가용성 이중화 모드와 기능 측면에서 동일합니다.

Cisco IOS 소프트웨어에서는 수퍼바이저와 MSFC가 각각 서로 다른 기능 및 프로토콜(레이어 2 대 레이어 3)을 담당합니다. 그러나 시스템은 적절한 작동을 위해 두 엔진의 가용성에 따라 달라집니다 . RPR/RPR+/SSO 모드에서 수퍼바이저 또는 MSFC가 실패하면 활성 수퍼바이저에서 대기 수퍼바 이저/MSFC로 전환됩니다.

참고: 하이브리드 모드에서는 하나의 MSFC에 장애가 발생할 경우 수퍼바이저 엔진이 완전히 작동하는 상태를 유지할 수 있습니다. MSFC 장애로 인해 반드시 수퍼바이저 전환이 발생하 는 것은 아니지만 MSFC 장애 조치만 발생할 수 있습니다. 이를 통해 한 슬롯에서는 PFC(Active Policy Feature Card)와 Catalyst OS를 실행하는 SP(Switch Processor)가 완벽하 게 작동하는 반면 다른 슬롯에서는 RP(Route Processor)/MSFC가 완벽하게 작동하는 교차 모델을 사용할 수 있습니다.

이 섹션에서는 RPR, RPR+, NSF/SSO 및 SRM/SSO를 사용한 수퍼바이저 이중화 특성의 개요를 제공합니다.

- RPR Cisco IOS 소프트웨어에 도입된 첫 번째 리던던시 작동 모드입니다. RPR 모드에서는 시 작 컨피그레이션과 부트 레지스터가 활성 수퍼바이저와 대기 수퍼바이저 간에 동기화되며, 대 기 수퍼바이저가 완전히 초기화되지 않으며, 활성 수퍼바이저와 대기 수퍼바이저 간의 이미지 가 동일할 필요가 없습니다. 전환 시 대기 수퍼바이저는 자동으로 활성 상태가 되지만 부팅 프 로세스를 완료해야 합니다. 또한 모든 라인 카드가 다시 로드되고 하드웨어가 다시 프로그래밍 됩니다. RPR 전환 시간은 2분 이상입니다.
- RPR+ 스탠바이 수퍼바이저가 완전히 부팅되고 전환 시 라인 카드가 다시 로드되지 않는 RPR의 향상된 기능입니다. 실행되는 컨피그레이션은 액티브 수퍼바이저와 스탠바이 수퍼바이 저 간에 동기화됩니다. RPR에서 상속된 모든 동기화 활동도 수행됩니다. 동기화는 전환 전에 이루어지며, 스탠바이 상태가 되면 스탠바이에 동기화된 정보가 사용되어 다운타임을 최소화 합니다. 활성 수퍼바이저와 대기 수퍼바이저 간에는 링크 레이어 또는 컨트롤 플레인 정보가 동 기화되지 않습니다. 인터페이스는 전환 후 바운스될 수 있으며 하드웨어 내용을 다시 프로그래 밍해야 합니다. RPR+ 전환 시간은 30초 이상입니다. 실제 장애 조치 시간은 컨피그레이션의 크 기와 복잡성에 따라 달라집니다.
- NSF/SSO—Cisco IOS 소프트웨어와 CatOS 모두 NSF with SSO를 지원합니다. 주요 차별화 요소는 Cisco IOS에 가장 먼저 배포된 이러한 기능의 더욱 고급 형식과 함께 이러한 기능이 어

디에 어떻게 적용되는지에 적용됩니다. SSO는 RPR+ 기능을 확장하여 수퍼바이저 오류 발생 시 레이어 2 프로토콜의 투명한 장애 조치를 제공합니다. SSO는 레이어 2 프로토콜에 대해 상 태 저장(stateful)입니다. PFC 및 DFC(Distributed Forwarding Card) 하드웨어 테이블은 전환 전 반에 걸쳐 유지됩니다. 이를 통해 레이어 2 및 레이어 4에서 투명한 장애 조치가 가능합니다. NSF는 SSO와 함께 작동하여 전환 후 레이어 3 무결성을 보장합니다. 이 기능을 사용하면 라우 팅 프로토콜 정보가 복구 및 검증되는 동안 활성 수퍼바이저가 장애를 경험하여 알려진 경로를 따라 데이터 패킷을 계속 전달하는 라우터를 사용할 수 있습니다. 이러한 전달은 장애 조치 시 피어링 배치를 복구할 수 있도록 하는 재시작 메커니즘을 활용하여 계속 발생할 수 있습니다. 이를 통해 불필요한 경로 플랩과 네트워크 불안정성을 방지할 수 있습니다. NSF/SSO를 사용 하는 경우 장애 조치 시간은 0~3초입니다.

- SRM/SSO 스위치의 전원이 켜지면 SSO가 있는 SRM이 두 Supervisor Engine 사이에서 실 행됩니다. 먼저 부팅되는 Supervisor Engine이 활성 Supervisor Engine이 됩니다. MSFC와 PFC는 완전히 작동합니다. 이중화 수퍼바이저 엔진 및 MSFC의 컨피그레이션은 활성 수퍼바 이저 엔진 및 MSFC와 정확히 동일합니다. 라우팅 프로토콜과 같은 프로세스는 활성 MSFC 및 중복 MSFC 모두에서 생성됩니다. 이중화 수퍼바이저 엔진이 완전히 초기화 및 구성되어 전환 시간이 단축됩니다. 액티브 수퍼바이저 엔진은 리던던시 수퍼바이저 엔진이 온라인 상태가 되 면 리던던시 수퍼바이저 엔진의 이미지 버전을 확인합니다. 이중화 수퍼바이저 엔진의 이미지 가 활성 수퍼바이저 엔진의 이미지와 일치하지 않으면 RPR 모드가 사용됩니다. 활성 수퍼바이 저 엔진 또는 MSFC에 장애가 발생하면 이중화 수퍼바이저 엔진 및 MSFC가 활성화됩니다. SSO가 있는 SRM은 레이어 2 유니캐스트 트래픽에 대해 0~3초의 전환 시간을 지원합니다.참 고: SSO가 포함된 SRM은 Supervisor Engine 720 및 Supervisor Engine 32에서만 지원됩니다. 자세한 내용은 다음 문서를 참조하십시오.
	- [RPR 및 RPR+ 수퍼바이저 엔진 이중화](/content/en/us/td/docs/switches/lan/catalyst6500/ios/12-2SXF/native/configuration/guide/swcg/redund.html)
	- [NSF with SSO Supervisor Engine 이중화](/content/en/us/td/docs/switches/lan/catalyst6500/ios/12-2SXF/native/configuration/guide/swcg/nsfsso.html)

# 소프트웨어 업그레이드

이 섹션에서는 이중화 수퍼바이저 엔진이 포함된 Catalyst 6500 Series 스위치의 소프트웨어 이미 지를 업그레이드하는 방법에 대한 정보를 제공합니다.

참고: 이 절차는 데이터 트래픽에 영향을 미칠 수 있습니다. Cisco에서는 예약된 유지 관리 기 간 동안 이 절차를 수행할 것을 권장합니다.

참고: 이 섹션에서 사용된 명령에 대한 자세한 내용은 [Cisco](https://cway.cisco.com/cli/) CLI Analyzer를 참조하십시오. 등 록된 Cisco 사용자만 내부 Cisco 툴 및 정보에 액세스할 수 있습니다.

### 기본 모드

이 섹션에서는 Catalyst 6500 Series Switch의 소프트웨어 이미지를 기본 모드에서 실행되는 이중 화 수퍼바이저 엔진으로 업그레이드하는 방법에 대해 설명합니다.

이 절차에서는 두 Supervisor Engine 모두에 대해 콘솔 연결을 사용할 수 있는 것이 좋습니다. 활성 Supervisor Engine의 콘솔 포트는 활성 상태이고 대기 Supervisor Engine의 콘솔 포트는 비활성 상 태입니다.

참고: 이 문서에서 사용하는 소프트웨어 이미지는 예시용으로만 사용됩니다. 이미지를 스위치 환경에서 사용하는 이미지로 교체합니다.

액티브 및 스탠바이 수퍼바이저 엔진에서 Cisco IOS 소프트웨어 이미지를 업그레이드하려면 다음 단계를 완료하십시오.

활성 Supervisor Engine에 대한 콘솔 연결을 설정하고 이미지 버전이 Supervisor Engine에서 1. 실행되는지 확인합니다.

Cat-6509#**show version** Cisco Internetwork Operating System Software IOS (tm) s3223\_rp Software (s3223\_rp-IPBASEK9-M), Version 12.2(18)SXF, RELEASE SOFTWARE (fc1) Technical Support: http://www.cisco.com/techsupport Copyright (c) 1986-2005 by cisco Systems, Inc. Compiled Fri 09-Sep-05 21:36 by ccai Image text-base: 0x40101040, data-base: 0x42CC0000

ROM: System Bootstrap, Version 12.2(17r)SX3, RELEASE SOFTWARE (fc1) **BOOTLDR: s3223\_rp Software (s3223\_rp-IPBASEK9-M), Version 12.2(18)SXF, RELEASE SOFTWARE (fc1)**

참고: 대기 수퍼바이저 엔진에 대한 콘솔 연결을 설정하려고 하면 다음 메시지가 표시됩니다. **Cat-6509-sdby> Standby console disabled**

### 2. Supervisor Engine 모듈의 상태를 확인합니다.

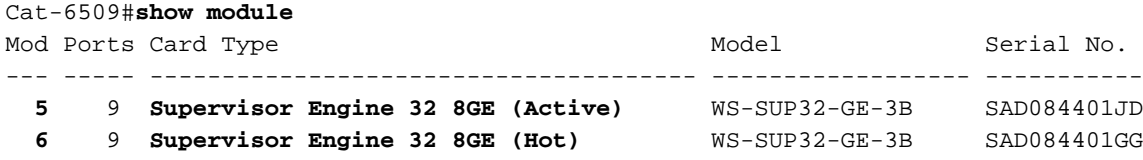

*!--- The active Supervisor Engine is in slot 5 and standby is in slot 6.* 7 48 48 port 10/100 mb RJ45 WS-X6348-RJ-45 SAL0618006V Mod MAC addresses Hw Fw Sw Status --- ----------- ----------------------- ------ ------------ ------------ ------- 5 0030.f273.a008 to 0030.f273.a013 0.406 12.2(18r)SX2 12.2(18)SXF Ok 6 0030.f273.9f90 to 0030.f273.9f9b 0.406 12.2(18r)SX2 12.2(18)SXF Ok 7 0009.1264.b648 to 0009.1264.b677 6.1 5.4(2) 8.5(0.46)RFW Ok *!--- Output suppressed.*

- [show](/content/en/us/td/docs/ios/fundamentals/command/reference/cf_book/cf_s2.html#wp1042984) module 명령 출력에서 스탠바이 수퍼바이저 엔진의 모듈 상태는 네이티브 IOS에 대한 서로 다른 이중화 모드에 대해 다릅니다.RPR - 상태가 Cold(콜드)로 표시됩니다.콜드 리던던 시는 리던던트 시스템이 전통적으로 제공하는 복원력의 정도를 의미한다. 이중화 시스템은 백 업 또는 대기 시스템과 보호하는 시스템 간에 상태 정보가 유지되지 않을 경우 냉각됩니다 .RPR+—Status(상태)에 Warm(따뜻한)이 표시됩니다.웜 리던던시는 콜드 스탠바이 시스템 너 머의 복원력 정도를 의미한다. 이 경우 중복 제도가 부분적으로 준비되어 있다. 그러나 기본 시 스템이 즉시 인수에 대해 알고 있는 모든 상태 정보는 시스템에 없습니다. 패킷 전달을 처리하 려면 트래픽 흐름 또는 피어 네트워크 디바이스에서 일부 추가 정보를 확인하거나 수집해야 합니다.SSO - Status(상태)에 Hot(**핫)가 표시됩니다**.핫 리던던시는 예비 시스템이 기본 시스템 의 트래픽을 처리할 수 있도록 완벽하게 준비된 복원력 정도를 의미합니다. 실제 상태 정보가 저장되므로 네트워크 서비스는 지속적이고, 장애 조치의 경우 트래픽 흐름에 미치는 영향은 최소 또는 nil입니다.
- 3. 활성 수퍼바이저 엔진에서 이중화 모드 상태를 확인합니다.

Cat-6509#**show redundancy**

Redundant System Information : ------------------------------

Available system uptime = 8 hours, 32 minutes

```
Switchovers system experienced = 0
               Standby failures = 0
          Last switchover reason = none
                  Hardware Mode = Duplex
      Configured Redundancy Mode = sso
       Operating Redundancy Mode = sso
                Maintenance Mode = Disabled
                  Communications = Up
  Current Processor Information :
  -------------------------------
                Active Location = slot 5
          Current Software state = ACTIVE
         Uptime in current state = 2 hours, 14 minutes
                  Image Version = Cisco Internetwork Operating System Software
  IOS (tm) s3223_rp Software (s3223_rp-IPBASEK9-M),
  Version 12.2(18)SXF, RELEASE SOFTWARE (fc1)
  Technical Support: http://www.cisco.com/techsupport
  Copyright (c) 1986-2005 by cisco Systems, Inc.
  Compiled Fri 09-Sep-05 21:36 by ccai
                           BOOT = disk0:s3223-ipbasek9-mz.122-18.SXF.bin,12;
                        BOOTLDR =
          Configuration register = 0x2102
  Peer Processor Information :
  ----------------------------
               Standby Location = slot 6
          Current Software state = STANDBY HOT
         Uptime in current state = 31 minutes
                  Image Version = Cisco Internetwork Operating System Software
  IOS (tm) s3223_rp Software (s3223_rp-IPBASEK9-M),
  Version 12.2(18)SXF, RELEASE SOFTWARE (fc1)
  Technical Support: http://www.cisco.com/techsupport
 Copyright (c) 1986-2005 by cisco Systems, Inc.
  Compiled Fri 09-Sep-05 21:36 by ccai
                           BOOT = disk0:s3223-ipbasek9-mz.122-18.SXF.bin,12;
                        BOOTLDR =
          Configuration register = 0x2102
  Cat-6509#
  참고: Supervisor Engine 32에서 작동하는 기본 이중화 모드는 서로 다른 이미지 버전이 설치
  된 경우 동일한 이미지 버전과 RPR을 사용하는 SSO입니다.
4. 두 Supervisor Engine 모두에 대한 부팅 변수를 확인합니다.
  Cat-6509#show bootvar
  BOOT variable = disk0:s3223-ipbasek9-mz.122-18.SXF.bin,12;
  CONFIG_FILE variable does not exist
 BOOTLDR variable =
  Configuration register is 0x2102
  Standby is up
  Standby has 983040K/65536K bytes of memory.
  Standby BOOT variable = disk0:s3223-ipbasek9-mz.122-18.SXF.bin,12;
  Standby CONFIG_FILE variable does not exist
  Standby BOOTLDR variable =
  Standby Configuration register is 0x2102
5. 콘솔 세션을 모범 사례로 기록합니다.로그를 사용하면 세션의 레코드를 캡처하고 문제를 해결
  해야 하는 경우 이 문서의 단계와 로그를 비교할 수 있습니다.예를 들어 HyperTerminal에서
  Transfer(전송) > Capture Text(텍스트 캡처)를 선택하여 콘솔 세션을 로깅할 수 있습니다.자세
```
한 내용은 [Catalyst Switch의 콘솔 포트에 터미널 연결을 참조하십시오.](https://www.cisco.com/c/ko_kr/support/docs/switches/catalyst-6000-series-switches/10600-9.html)

6. 컨피그레이션을 백업하려면 copy start tftp 명령을 실행합니다.컨피그레이션을 백업하면 업그

레이드 후 파일이 참조 역할을 할 수 있습니다. 컨피그레이션 [파일을 백업하기 위해 copy start](https://www.cisco.com/c/ko_kr/support/docs/switches/catalyst-6000-series-switches/12012-manage-images-catswitches.html) [tftp 명령을 사용하는 방법에](https://www.cisco.com/c/ko_kr/support/docs/switches/catalyst-6000-series-switches/12012-manage-images-catswitches.html) 대한 자세한 내용은 [Catalyst 스위치에](https://www.cisco.com/c/ko_kr/support/docs/switches/catalyst-6000-series-switches/12012-manage-images-catswitches.html)서 [소프트웨어 이미지 관리](https://www.cisco.com/c/ko_kr/support/docs/switches/catalyst-6000-series-switches/12012-manage-images-catswitches.html) 및 컨피그레이션 파일 작업을 참조하십시오.

7. 업그레이드에 필요한 Cisco IOS 이미지(s3223\*)가 Supervisor Engine bootflash(sup**-bootdisk:** 및 subordinatesup-bootdisk: ) 또는 Supervisor Engine의 CompactFlash 카드(disk0: 및 subordinatedisk0: )에 있는지 확인합니다.

Cat-6509#dir disk0: Directory of disk0:/

1 -rw- 27267012 Oct 12 2006 21:28:42 +00:00 s3223-ipbasek9-mz.122-18.SXF.bin **2 -rw- 27966916 Oct 12 2006 21:46:16 +00:00 s3223-ipbasek9-mz.122-18.SXF6.bin**

*!--- This is the CompactFlash card on the active Supervisor Engine. !--- This is the Cisco IOS software image (s3223\*) release for this upgrade.* 63971328 bytes total (8736768 bytes free) Cat-6509#

Cat-6509#**dir subordinatedisk0:**

Directory of subordinatedisk0:/

1 -rw- 27267012 Oct 12 2006 21:36:22 +00:00 s3223-ipbasek9-mz.122-18.SXF.bin **2 -rw- 27966916 Oct 12 2006 21:51:20 +00:00 s3223-ipbasek9-mz.122-18.SXF6.bin**

*!--- This is the CompactFlash card on the standby Supervisor Engine. !--- This is the Cisco IOS software image (s3223\*) release for this upgrade.* 63971328 bytes total (8736768 bytes free) Cat-6509#

Supervisor bootflash( sup-bootdisk: 및 subordinatesup-bootdisk:) 또는 CompactFlash 카드( disk0: 및 subordinatedisk0:)에서 업그레이드할 Cisco IOS 이미지가 없는 경우 8단계로 이동 합니다. Cisco IOS 이미지가 설치되어 있는 경우 9단계로 이동합니다.

8. Cisco IOS 소프트웨어 이미지(s3223\*)가 Supervisor Engine bootflash(sup**-bootdisk:** 및 subordinatesup-bootdisk:) 또는 CompactFlash 카드(disk0: 및 subordinatedisk0: )에 없는 경 우에만 이 단계를 완료합니다. 7단계에서 이 단계의 필요성을 결정합니다.참고: CompactFlash를 이전에 사용하지 않았거나 CatOS 소프트웨어 알고리즘을 사용하여 포맷한 경우 포맷해야 합니다. Supervisor Engine 32에서 CompactFlash 카드를 포맷하려면 format disk0: 명령을 실행합니다. 플래시 디바이스에서 필요한 만큼 공간을 확보할 수도 있습니다. 파 일을 삭제하려면 delete sup-bootdisk: filename 또는 delete disk0: filename 명령을 실행합니 다.수퍼바이저 엔진 부트플래시에 이미지를 다운로드하려면 먼저 copy tftp sup-bootdisk: 명령 을 실행한 다음 copy tftp subordinatesup-bootdisk: 또는 copy sup-bootdisk: subordinatesupbootdisk: 명령을 실행합니다. 또는 CompactFlash 카드에 이미지를 다운로드하려면 copy tftp disk0: 명령을 먼저 실행한 다음 copy tftp subordinatedisk0: 또는 copy disk0: subordinatedisk0: 명령을 실행합니다.

Cat-6509#**copy tftp disk0:**

```
Address or name of remote host []? 10.1.1.2
Source filename []? s3223-ipbasek9-mz.122-18.SXF6.bin
Destination filename [s3223-ipbasek9-mz.122-18.SXF6.bin]?
Accessing tftp://10.1.1.2/s3223-ipbasek9-mz.122-18.SXF6.bin...
Loading s3223-ipbasek9-mz.122-18.SXF6.bin from 10.1.1.2
(via FastEthernet1/1):
!!!!!!!!!!!!!!!!!!!!!!!!!!!!!!!!!!!!!!!!!!!!!!!!!!!!!!!!!!!!!!!!!!!!!!!!!!!!!!!!
!!!!!!!!!!!!!!!!!!!!!!!!!!!!!!!!!!!!!!!!!!!!!!!!!!!!!!!!!!!!!!!!!!!!!!!!!!!!!!!!
[OK - 27966916 bytes]
27966916 bytes copied in 222.684 secs (125590 bytes/sec)
Verifying compressed IOS image checksum...
Verified compressed Cisco IOS image checksum for disk0:
/s3223-ipbasek9-mz.122-18.SXF6.bin
Cat-6509#
```
### Cat-6509#**copy tftp subordinatedisk0:** Address or name of remote host []? 10.1.1.2 Source filename []? s3223-ipbasek9-mz.122-18.SXF6.bin Destination filename [s3223-ipbasek9-mz.122-18.SXF6.bin]? Accessing tftp://10.1.1.2/s3223-ipbasek9-mz.122-18.SXF6.bin... Loading s3223-ipbasek9-mz.122-18.SXF6.bin from 10.1.1.2 (via FastEthernet1/1): !!!!!!!!!!!!!!!!!!!!!!!!!!!!!!!!!!!!!!!!!!!!!!!!!!!!!!!!!!!!!!!!!!!!!!!!!!!!!!!! !!!!!!!!!!!!!!!!!!!!!!!!!!!!!!!!!!!!!!!!!!!!!!!!!!!!!!!!!!!!!!!!!!!!!!!!!!!!!!!! [OK - 27966916 bytes] 27966916 bytes copied in 275.427 secs (101540 bytes/sec) Verifying compressed Cisco IOS image checksum... Verified compressed Cisco IOS image checksum for subordinatedisk0: /s3223-ipbasek9-mz.122-18.SXF6.bin Cat-6509# 새 이미지를 부팅하고 컨피그레이션을 저장하도록 boot 문을 구성합니다. 9.Cat-6509#**show run** Building configuration... Current configuration : 4933 bytes ! upgrade fpd auto version 12.2

Cat-6509#**conf t** Enter configuration commands, one per line. End with CNTL/Z. Cat-6509(config)#**no boot system disk0:s3223-ipbasek9-mz.122-18.SXF.bin**

*!--- This removes the current boot statement.*

**boot system disk0:s3223-ipbasek9-mz.122-18.SXF.bin**

Cat-6509(config)#**boot system disk0:s3223-ipbasek9-mz.122-18.SXF6.bin**

*!--- This modifies the boot statement to boot from the new image.* Cat-6509(config)#**^Z** Cat-6509#

*!--- This is the current boot statement.* ! no aaa new-model ip subnet-zero *!--- Output*

Cat-6509#**copy run start**

service timestamps debug uptime service timestamps log datetime msec

no service password-encryption service counters max age 5

hostname Cat-6509

*suppressed.*

!

!

*!--- This also triggers a manual synchronization of !--- startup configuration on the standby Supervisor Engine.* Destination filename [startupconfig]? Building configuration... \*Oct 13 03:21:05.331: **%PFINIT-SP-5-CONFIG\_SYNC: Sync'ing the startup configuration to the standby Router. [OK]** Cat-6509#

Cat-6509#**show bootvar**

*!--- This verifies the modified boot statements.* **BOOT variable = disk0:s3223-ipbasek9 mz.122-18.SXF6.bin**,12; CONFIG\_FILE variable does not exist BOOTLDR variable = Configuration register is 0x2102

Standby is up Standby has 983040K/65536K bytes of memory.

.

**Standby BOOT variable = disk0:s3223-ipbasek9-mz.122-18.SXF6.bin**,12; Standby CONFIG FILE variable does not exist Standby BOOTLDR variable = Standby Configuration register is 0x2102

참고: startup-config의 컨피그레이션 레지스터는 자동 부팅(0x2102)으로 설정되어야 합니다. 10. 대기 수퍼바이저 엔진을 재설정합니다.**참고**: 대기 Supervisor Engine을 재설정하기 전에 모 든 컨피그레이션 동기화 변경이 완료되었는지 확인할 때까지 충분히 기다려야 합니다. Cat-6509#**hw-module module 6 reset**

*!--- This resets the standby Supervisor Engine in slot 6.* Proceed with reset of standby supervisor? [confirm] % reset issued for standby supervisor Cat-6509# \*Oct 13 03:21:50.507: %OIR-SP-3-PWRCYCLE: Card in module 6, is being power-cycled (Module reset) \*Oct 13 03:21:50.895: %PFREDUN-SP-6-ACTIVE: Standby processor removed or reloaded, changing to Simplex mode \*Oct 13 03:24:27.163: %PFREDUN-SP-4-VERSION MISMATCH: **Defaulting to RPR mode (Different software versions)**

*!--- Redundancy mode changes to RPR during software upgrade.* \*Oct 13 03:24:28.183: %PFREDUN-SP-6-ACTIVE: Standby initializing for RPR mode \*Oct 13 03:24:28.467: %SYS-SP-3- LOGGER\_FLUSHED: System was paused for 00:00:00 to ensure console debugging output.

11. 대기 수퍼바이저 엔진이 온라인 상태가 될 때까지 기다렸다가 컨피그레이션을 동기화합니다

```
*Oct 13 03:24:28.599: %PFINIT-SP-5-CONFIG_SYNC:
Sync'ing the startup configuration to the standby Router.
*Oct 13 03:24:30.883: %DIAG-SP-6-RUN_MINIMUM: Module 6:
Running Minimal Diagnostics...
*Oct 13 03:24:33.486: %DIAG-SP-6-DIAG_OK: Module 6:
Passed Online Diagnostics
*Oct 13 03:24:33.722: %OIR-SP-6-INSCARD: Card inserted in slot 6,
interfaces are now online
Cat-6509#
```
12. 이중화 상태를 확인합니다.**참고**: RPR+ 또는 SSO 이중화 모드에서 실행하려면 스탠바이 및 액티브 수퍼바이저 엔진에서 이미지 버전이 동일해야 합니다. 이러한 이중화 모드에서 활성 수퍼바이저 엔진은 대기 수퍼바이저 엔진이 온라인 상태가 되면 대기 수퍼바이저 엔진의 이 미지 버전을 확인합니다. 대기 수퍼바이저 엔진의 이미지가 활성 수퍼바이저 엔진의 이미지 와 일치하지 않는 경우, 소프트웨어 업그레이드가 수행되는 동안 소프트웨어에서 이중화 모 드를 RPR로 설정하고, 소프트웨어 업그레이드가 완료되면 다시 SSO로 설정합니다. Cat-6509#**show module**

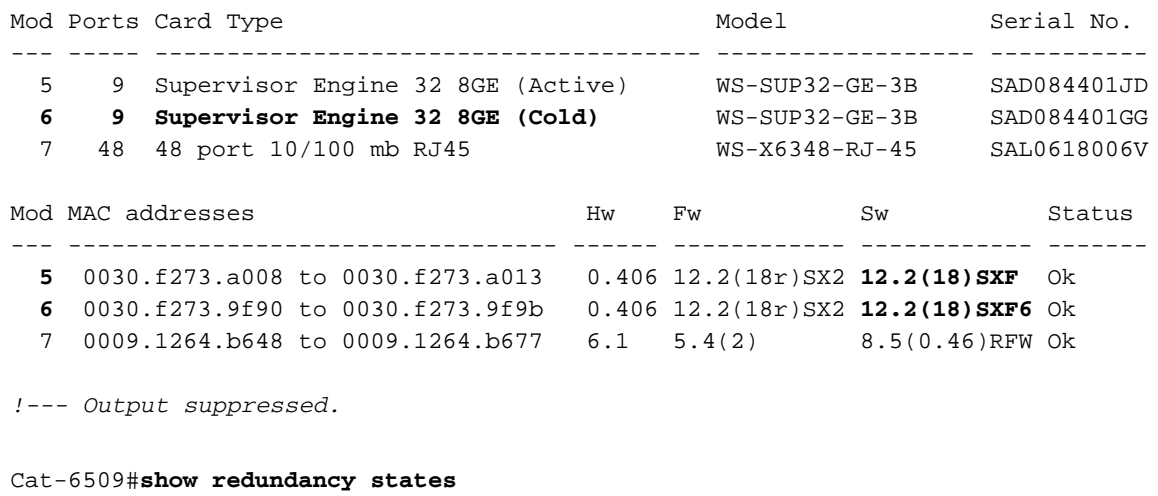

 my state = 13 -ACTIVE peer state = 4 -STANDBY COLD Mode = Duplex Unit = Primary  $Unit$   $ID = 5$ 

**Redundancy Mode (Operational) = rpr Redundancy Mode (Configured) = sso Redundancy State = rpr**

*!--- Output suppressed.*

*!--- This verifies that the operational redundancy mode has*

*!--- changed to RPR during the software upgrade.*

13. 슬롯 6의 대기 수퍼바이저 엔진으로 수동으로 전환합니다.

#### Cat-6509#**redundancy force-switchover**

*!--- This reloads the active unit and forces switchover to standby [confirm].* Preparing for switchover.. \*Oct 13 03:50:38.167: %SYS-SP-3-LOGGER\_FLUSHING: System pausing to ensure console debugging output. \*Oct 13 03:50:38.167: %OIR-SP-6-CONSOLE: Changing console ownership to switch processor *!--- Output suppressed.*

MAC based EOBC installed

00:00:04: %SYS-3-LOGGER\_FLUSHING: System pausing to ensure console debugging output. **00:00:04: %PFREDUN-6-STANDBY: Initializing as STANDBY processor**

*!--- This Supervisor Engine is initialized as standby.* 00:00:05: %SYS-3-LOGGER\_FLUSHING: System pausing to ensure console debugging output. 00:00:04: %SYS-3-LOGGER\_FLUSHED: System was paused for 00:00:00 to ensure console debugging output. *!--- Output suppressed.*

#### Press RETURN to get started!

00:01:21: STDBY: RP: Currently running ROMMON from S (Gold) region \*Oct 13 03:54:38.319: %SYS-STDBY-5-RESTART: System restarted -- Cisco Internetwork Operating System Software Cisco IOS (tm) s3223\_rp Software (s3223\_rp-IPBASEK9-M), Version 12.2(18)SXF6, RELEASE SOFTWARE (fc1) Technical Support: http://www.cisco.com/techsupport Copyright (c) 1986-2006 by cisco Systems, Inc. Compiled Mon 18-Sep-06 19:43 by tinhuang \*Oct 13 03:54:38.343: %SYS-STDBY-6-BOOTTIME: Time taken to reboot after reload = 240 seco **Cat-6509-sdby> Standby console disabled**

*!--- The Supervisor Engine in slot 5 now becomes the standby.*

슬롯 5의 기존 활성 수퍼바이저 엔진이 새 이미지로 재부팅되고 대기 수퍼바이저 엔진이 됩 니다.참고: 슬롯 5의 수퍼바이저 엔진에서 전환을 시작할 때 슬롯 6의 수퍼바이저 엔진에 대 한 콘솔 연결을 동시에 설정합니다.참고: 소프트웨어 업그레이드 절차의 중간에 운영 이중화 모드는 RPR입니다. 이는 단계 12에 표시된 [show](/content/en/us/td/docs/switches/lan/catalyst6500/ios/12-2ZY/command/reference/cmdref/show4.html#wpmkr2109363) redundancy states 명령 출력으로부터 명 백하다. RPR 이중화에서는 전환 중에 모든 스위칭 모듈의 전원이 다시 켜집니다. 따라서 몇 분 동안 다운타임이 발생합니다. 정상 전환 중에 운영 이중화가 SSO인 경우, 설치된 스위칭 모듈은 재로드되지 않습니다. 이는 실행되는 시작 및 컨피그레이션이 모두 활성 수퍼바이저 엔진에서 대기 수퍼바이저 엔진으로 지속적으로 동기화되기 때문입니다. 새 활성 수퍼바이 저 엔진에서는 현재 컨피그레이션을 사용합니다.

### 14. 슬롯 6의 Supervisor Engine에서 콘솔 메시지를 모니터링합니다.

*!--- Output suppressed.* 00:01:21: %PFREDUN-SP-STDBY-6-STANDBY: Ready for RPR mode 00:01:22: %SYS-SP-STDBY-3-LOGGER\_FLUSHED: System was paused for 00:00:00 to ensure console debugging output. **00:27:23: %PFREDUN-SP-STDBY-6-ACTIVE: Initializing as ACTIVE processor**

*!--- The Supervisor Engine is initialized as active.* 00:27:23: %SYS-SP-STDBY-3- LOGGER\_FLUSHED: System was paused for 00:00:00 to ensure console debugging output. *!--- Output suppressed.*

```
00:27:48: %SYS-SP-5-RESTART: System restarted --
Cisco Internetwork Operating System Software
Cisco IOS (tm) s3223_sp Software (s3223_sp-IPBASEK9-M),
Version 12.2(18)SXF6, RELEASE SOFTWARE (fc1)
Technical Support: http://www.cisco.com/techsupport
Copyright (c) 1986-2006 by cisco Systems, Inc.
Compiled Mon 18-Sep-06 19:43 by tinhuang
00:27:48: SP: Currently running ROMMON from S (Gold) region
*Oct 13 03:51:07.331: %OIR-SP-6-INSPS: Power supply inserted in slot 1
*Oct 13 03:51:07.387: %C6KPWR-SP-4-PSOK: power supply 1 turned on.
*Oct 13 03:51:09.907: %C6KENV-SP-4-FANHIOUTPUT:
Version 2 high-output fan-tray is in effect
*Oct 13 03:51:13.419: %OIR-SP-6-INSCARD:
Card inserted in slot 6, interfaces are now online
Cat-6509>
```
*!--- The Supervisor Engine in slot 6 now becomes the active.*

### 15. 활성 수퍼바이저 엔진에서 모듈의 상태를 확인합니다.

*!--- Output suppressed.* \*Oct 13 03:53:46.531: %PFREDUN-SP-6-ACTIVE: Standby initializing for SSO mode \*Oct 13 03:53:46.703: %SYS-SP-3-LOGGER\_FLUSHED: System was paused for 00:00:00 to ensure console debugging output. \*Oct 13 03:53:48.199: %PFINIT-SP-5- CONFIG\_SYNC: Sync'ing the startup configuration to the standby Router. \*Oct 13 03:54:22.919: %DIAG-SP-6-RUN\_MINIMUM: Module 5: Running Minimal Diagnostics... \*Oct 13 03:54:25.547: %DIAG-SP-6-DIAG\_OK: Module 5: Passed Online Diagnostics \*Oct 13 03:54:26.299: %OIR-SP-6-INSCARD: Card inserted in slot 5, interfaces are now online. *!--- Output suppressed.* Cat-6509>**enable**

Cat-6509#**show module**

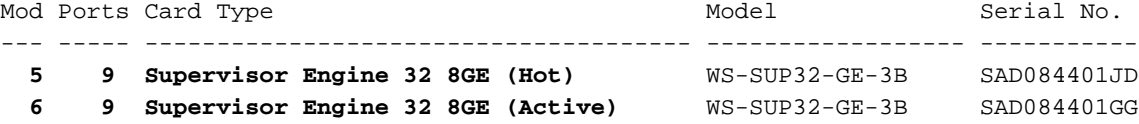

*!--- The active Supervisor Engine is in slot 6 and standby is in slot 5.* 7 48 48 port 10/100 mb RJ45 WS-X6348-RJ-45 SAL0618006V Mod MAC addresses Hw Fw Sw Status --- ---------- ------------------------ ------ ------------ ------------ ------- 5 0030.f273.a008 to 0030.f273.a013 0.406 12.2(18r)SX2 12.2(18)SXF6 Ok 6 0030.f273.9f90 to 0030.f273.9f9b 0.406 12.2(18r)SX2 12.2(18)SXF6 Ok 7 0009.1264.b648 to 0009.1264.b677 6.1 5.4(2) 8.5(0.46)RFW Ok *!--- Output suppressed.*

### 16. 시스템이 예상대로 작동하는지 확인하기 위해 이중화 상태를 확인합니다.

Cat-6509#**show redundancy**

Redundant System Information : ------------------------------ Available system uptime = 10 hours, 12 minutes Switchovers system experienced = 1 Standby failures = 1 Last switchover reason = user initiated

 Hardware Mode = Duplex **Configured Redundancy Mode = sso Operating Redundancy Mode = sso**

*!--- This verifies that software has set the redundancy mode !--- back to SSO after the software upgrade.* Maintenance Mode = Disabled Communications = Up Current Processor Information : ------------------------------- **Active Location = slot 6**

#### **Current Software state = ACTIVE**

 Uptime in current state = 7 minutes Image Version = Cisco Internetwork Operating System Software Cisco IOS (tm) s3223\_rp Software (s3223\_rp-IPBASEK9-M), Version 12.2(18)SXF6, RELEASE SOFTWARE (fc1) Technical Support: http://www.cisco.com/techsupport Copyright (c) 1986-2006 by cisco Systems, Inc. Compiled Mon 18-Sep-06 19:43 by tinhuang

```
 BOOT = disk0:s3223-ipbasek9-mz.122-18.SXF6.bin,12;
                     CONFIG_FILE =
                        BOOTLDR =
           Configuration register = 0x2102
  Peer Processor Information :
   ----------------------------
                 Standby Location = slot 5
           Current Software state = STANDBY HOT
          Uptime in current state = 2 minutes
                   Image Version = Cisco Internetwork Operating System Software
  Cisco IOS (tm) s3223_rp Software (s3223_rp-IPBASEK9-M), Version 12.2(18)SXF6,
  RELEASE SOFTWARE (fc1)
  Technical Support: http://www.cisco.com/techsupport
   Copyright (c) 1986-2006 by cisco Systems, Inc.
   Compiled Mon 18-Sep-06 19:43 by tinhuang
                           BOOT = disk0:s3223-ipbasek9-mz.122-18.SXF6.bin,12;
                     CONFIG_FILE =
                       BOOTLDR =
           Configuration register = 0x2102
   참고: 수퍼바이저 엔진의 원래 역할(활성 및 대기 상태)을 복원하기 위해 대기 수퍼바이저 엔
   진이 활성 수퍼바이저 엔진으로 되는 다른 전환을 강제할 수 있습니다.
17. 소프트웨어 업그레이드 후 Supervisor Engine에서 실행되는 이미지 버전을 확인합니다.
   Cat-6509#show version
   Cisco Internetwork Operating System Software
  Cisco IOS (tm) s3223_rp Software (s3223_rp-IPBASEK9-M),
  Version 12.2(18)SXF6, RELEASE SOFTWARE (fc1)
  Technical Support: http://www.cisco.com/techsupport
  Copyright (c) 1986-2006 by cisco Systems, Inc.
   Compiled Mon 18-Sep-06 19:43 by tinhuang
   Image text-base: 0x40101040, data-base: 0x42D28000
  ROM: System Bootstrap, Version 12.2(17r)SX3, RELEASE SOFTWARE (fc1)
  BOOTLDR: s3223_rp Software (s3223_rp-IPBASEK9-M),
  Version 12.2(18)SXF6, RELEASE SOFTWARE (fc1)
   !--- Output suppressed.
   이중화 수퍼바이저 엔진에서 Cisco IOS 소프트웨어를 업그레이드하는 절차가 완료되었습니
   다.
```
## 하이브리드 모드

이 섹션에서는 Catalyst 6500 Series Switch의 소프트웨어 이미지를 하이브리드 모드에서 실행되는 이중화 수퍼바이저 엔진 및 MSFC로 업그레이드하는 방법에 대해 설명합니다.

이 절차에서는 두 Supervisor Engine 모두에 대해 콘솔 연결을 사용할 수 있는 것이 좋습니다. 활성 Supervisor Engine의 콘솔 포트는 활성 상태이고 대기 Supervisor Engine의 콘솔 포트는 비활성 상 태입니다.

참고: 이 문서에서 사용하는 소프트웨어 이미지는 예시용으로만 사용됩니다. 이미지를 스위치 환경에서 사용하는 이미지로 교체합니다.

### Catalyst OS 업그레이드

액티브 및 스탠바이 수퍼바이저 엔진에서 Catalyst OS 이미지를 업그레이드하려면 다음 단계를 완 료하십시오.

### 활성 수퍼바이저 엔진에 대한 콘솔 연결을 설정하고 수퍼바이저 엔진에서 실행되는 이미지 버 1. 전을 확인합니다.

Console> (enable) **show version**

WS-C6509 Software, Version NmpSW: 8.4(1) Copyright (c) 1995-2004 by Cisco Systems NMP S/W compiled on Dec 27 2004, 18:36:22

System Bootstrap Version: 12.2 System Boot Image File is 'disk0:cat6000-sup32pfc3k8.8-5-6.bin' System Configuration register is 0x2102

Hardware Version: 2.0 Model: WS-C6509 Serial #: SCA044903GE

PS1 Module: WS-CAC-3000W Serial #: SNI0803AL1X

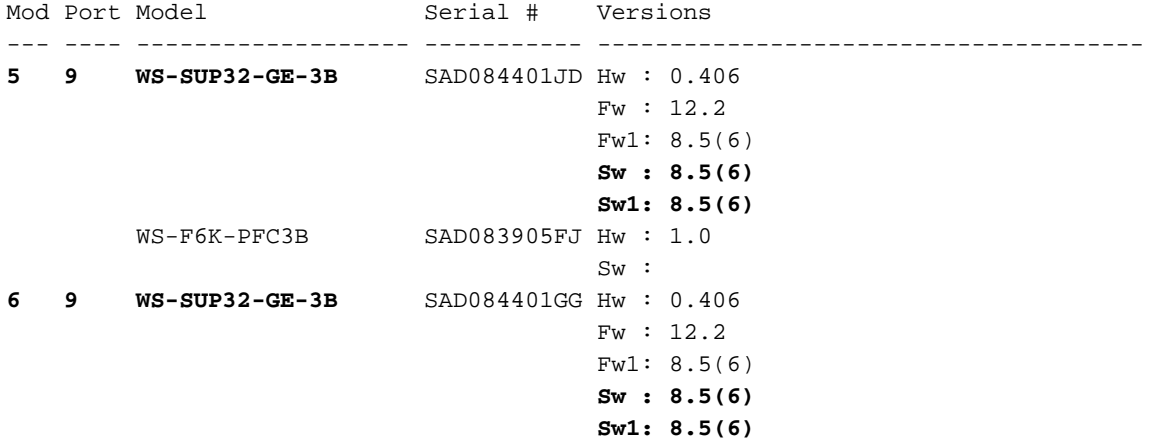

*!--- Output suppressed.*

이 문서에서 사용하는 이미지는 예제 용도로만 사용됩니다. 이미지를 스위치 환경에서 사용하 는 이미지로 교체합니다. 참고: 스탠바이 수퍼바이저 엔진에 대한 콘솔 연결을 설정하려고 하 면 다음 코드 예제와 같이 이 메시지가 표시됩니다. **This module is now in standby mode.**

**Console is disabled for standby supervisor**

### 2. Supervisor Engine 모듈의 상태를 확인합니다.

Console> (enable) **show module**

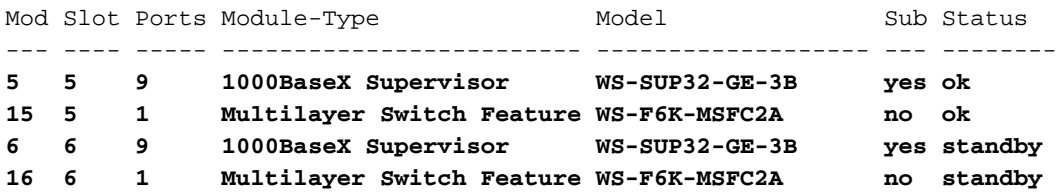

*!--- The active Supervisor Engine and MSFC are in slot 5 !--- and standby is in slot 6.* 7 7 48 10/100BaseTX Ethernet WS-X6348-RJ-45 no ok *!--- Output suppressed.*

참고: show module 명령 출력의 스탠바이 수퍼바이저 엔진 및 MSFC의 모듈 상태는 CatOS에 서 standby로 표시됩니다.

3. 활성 수퍼바이저 엔진에서 이중화 모드 상태를 확인합니다.

Console> (enable) **show system highavailability**

**Highavailability: disabled**

Highavailability versioning: disabled Highavailability Operational-status: OFF(high-availability-not-enabled) Console> (enable)

참고: CatOS에서 기본 이중화 작동 모드는 빠른 전환입니다.참고: 고가용성 버전 지정 옵션을 사용하면 활성 및 대기 수퍼바이저 엔진에서 다양한 소프트웨어 이미지를 실행할 수 있습니다 . 고가용성 버전 관리는 기본적으로 비활성화되어 있습니다. 두 수퍼바이저 엔진의 소프트웨 어 버전이 서로 다르거나 두 수퍼바이저 엔진의 NVRAM 컨피그레이션이 서로 다르고 고가용 성 버전 지정을 활성화하지 않은 경우 활성 수퍼바이저 엔진은 소프트웨어 이미지와 컨피그레 이션을 대기 수퍼바이저 엔진으로 자동으로 다운로드합니다.

4. 두 Supervisor Engine 모두에 대한 부팅 변수를 확인합니다. Console> (enable) **show boot 5**

**BOOT variable = bootdisk:cat6000-sup32pfc3k8.8-5-6.bin**,1; CONFIG\_FILE variable = bootflash:switch.cfg

#### **Configuration register is 0x2102**

ignore-config: disabled auto-config: non-recurring, overwrite, sync disabled ROMMON console baud: 9600 boot: image specified by the boot system commands

Image auto sync is enabled Image auto sync timer is 120 seconds

Console> (enable) **show boot 6**

**BOOT variable = bootdisk:BTSYNC\_cat6000-sup32pfc3k8.8-5-6.bin**,1; CONFIG\_FILE variable =

#### **Configuration register is 0x2102**

ignore-config: disabled auto-config: non-recurring, overwrite, sync disabled ROMMON console baud: 9600 boot: image specified by the boot system commands

Image auto sync is enabled Image auto sync timer is 120 seconds

- 5. 콘솔 세션을 모범 사례로 기록합니다.로그를 사용하면 세션의 레코드를 캡처하고 문제를 해결 해야 하는 경우 이 문서의 단계와 로그를 비교할 수 있습니다.예를 들어, HyperTerminal에서 Transfer > Capture Text를 선택하여 콘솔 세션을 로깅합니다. 자세한 내[용은 Catalyst 스위치](https://www.cisco.com/c/ko_kr/support/docs/switches/catalyst-6000-series-switches/10600-9.html) [의 콘솔 포트에 대한 터미널 연결](https://www.cisco.com/c/ko_kr/support/docs/switches/catalyst-6000-series-switches/10600-9.html) 이해를 참조하십시오.
- 6. 컨피그레이션을 **백업하려면** Supervisor Engine에서 copy config tftp 명령을 실행하고 MSFC에서 copy start tftp 명령을 실행합니다.컨피그레이션을 백업하면 업그레이드 후 파일이 참조 역할을 할 수 있습니다. 컨피그레이션 [파일을 백업하기 위해 copy config tftp 및 copy](https://www.cisco.com/c/ko_kr/support/docs/switches/catalyst-6000-series-switches/12012-manage-images-catswitches.html) start tftp 명령을 사용하는 방법에 대한 자세한 내용은 [Catalyst 스위치에](https://www.cisco.com/c/ko_kr/support/docs/switches/catalyst-6000-series-switches/12012-manage-images-catswitches.html)서 [소프트웨어 이미지](https://www.cisco.com/c/ko_kr/support/docs/switches/catalyst-6000-series-switches/12012-manage-images-catswitches.html) [관리](https://www.cisco.com/c/ko_kr/support/docs/switches/catalyst-6000-series-switches/12012-manage-images-catswitches.html) 및 컨피그레이션 파일 작업을 참조하십시오.
- 7. 업그레이드에 필요한 CatOS 이미지(cat6000-sup32\*)가 활성 Supervisor Engine bootflash(bootdisk:) 또는 CompactFlash 카드(disk0:)에 있는지 확인합니다. Console> (enable) **dir bootdisk:**

 2277 -rw- 10025748 Oct 18 2006 23:34:28 cat6000-sup32pfc3k8.8-5-6.bin 4725 -rw- 10028036 Oct 19 2006 23:37:18 cat6000-sup32pfc3k8.8-5-7.bin

*!--- Output suppressed.* 220229632 bytes available (35536896 bytes used)

활성 Supervisor Engine bootflash(bootdisk:) 또는 CompactFlash 카드(disk0:)에서 업그레이 드할 CatOS 이미지가 없는 경우 8단계로 이동합니다. CatOS 이미지가 설치된 경우 9단계로 이동합니다.

8. CatOS 이미지(cat6000-sup32\*)가 활성 Supervisor Engine 부트플래시(bootdisk:) 또는 CompactFlash 카드(disk0:)에 없는 경우에만 이 단계를 완료합니다.7단계는 이 단계의 필요성 을 결정합니다.참고: CompactFlash를 이전에 사용한 적이 없거나 Cisco IOS 소프트웨어 알고 리즘을 사용하여 포맷한 경우 포맷해야 합니다. Supervisor Engine 32에서 CompactFlash 카 드를 포맷하려면 format disk[0: 명령을](/content/en/us/td/docs/ios/fundamentals/command/reference/cf_book/cf_f1.html#wp1051289) 실행합니다. 플래시 디바이스에서 필요한 만큼 공간을 확보할 수도 있습니다. 파일을 삭제하려면 delete bootdisk: filename 또는 delete disk0: filename 명령을 실행합니다.새 Catalyst OS 소프트웨어 이미지를 활성 수퍼바이저 엔진만의 bootflash 또는 CompactFlash 카드에 로드합니다. 활성 수퍼바이저 엔진 부트플래시 또는 CompactFlash 카드에 새 이미지를 다운로드하려면 copy tftp bootdisk: 또는 copy tftp disk0: 명령을 실행합니다.

Console> (enable) **copy tftp bootdisk:** IP address or name of remote host []? 10.1.1.2 Name of file to copy from []?cat6000-sup32pfc3k8.8-5-7.bin 128626688 bytes available on device bootdisk, proceed (y/n) [n]? y / File has been copied successfully.

Console> (enable)

참고: 새 이미지를 대기 수퍼바이저 엔진 부트플래시 또는 CompactFlash에 복사하려면 copy y/bootdisk:<image.bin> x/bootdisk: 또는 copy y/bootdisk:<image.bin> x/disk0: command(y는 활성 수퍼바이저 엔진 모듈 번호이고 x는 show module 명령 출력에 지정된 대기 수퍼바이저 엔진 모듈 번호)를 실행할 수 있습니다.새 이미지가 활성 수퍼바이저 엔진의 bootflash 또는 CompactFlash 카드에 복사되었는지 확인합니다.

Console> (enable) **dir bootdisk:**

 2277 -rw- 10025748 Oct 18 2006 23:34:28 cat6000-sup32pfc3k8.8-5-6.bin 4725 -rw- 10028036 Oct 19 2006 23:37:18 cat6000-sup32pfc3k8.8-5-7.bin

*!--- Output suppressed.* 220229632 bytes available (35536896 bytes used)

동기화 프로세스의 속도를 높이기 위해 이미지 자동 동기화 타이머를 10초의 가장 낮은 값으 9. 로 수정합니다.기본적으로 120초입니다.

Console> (enable) **set boot sync timer 10** Image auto sync timer set to 10 seconds.

활성 수퍼바이저 엔진에서 현재 부팅 변수를 지웁니다. 10. Console> (enable) **clear boot system all**

참고: 활성 수퍼바이저 엔진에서 부팅 변수를 지우면 대기 수퍼바이저 엔진에서 부팅 변수가 지워지지 않습니다. 대기 수퍼바이저 엔진에서 부팅 변수를 수동으로 지우려면 clear boot system all 6 명령을 실행해야 합니다. 이 단계는 선택 사항입니다. Console> (enable)**show boot 6**

**BOOT variable = bootdisk:BTSYNC\_cat6000-sup32pfc3k8.8-5-6.bin**,1; CONFIG\_FILE variable = bootflash:switch.cfg

Configuration register is 0x2102 ignore-config: disabled auto-config: non-recurring, overwrite, sync disabled ROMMON console baud: 9600 boot: image specified by the boot system commands

Image auto sync is enabled Image auto sync timer is 10 seconds

11. 새 Catalyst OS 소프트웨어 이미지를 부팅하기 위해 활성 수퍼바이저 엔진에서 부팅 변수를 설정합니다.

Console> (enable) **set boot system flash bootdisk: cat6000-sup32pfc3k8.8-5-7.bin prepend** BOOT variable = bootdisk:cat6000-sup32pfc3k8.8-5-7.bin,1; Console> (enable) 2006 Oct 19 04:37:55 %SYS-5-SUP\_IMGSYNC: File synchronization process will start in 10 seconds 2006 Oct 19 04:38:06 %SYS-5-SUP\_IMGSYNCSTART:Active supervisor is synchronizing bootdisk:cat6000-sup32pfc3k8.8-5-7.bin 2006 Oct 19 04:39:50 %SYS-5-SUP\_IMGSYNCFINISH:Active supervisor has synchronized bootdisk:cat6000-sup32pfc3k8.8-5-7.bin

CompactFlash를 이전에 사용한 적이 없거나 Cisco IOS 소프트웨어 알고리즘을 사용하여 포 맷한 경우 포맷해야 합니다. Supervisor Engine 32에서 CompactFlash 카드를 포맷하려면 format disk[0: 명령을](/content/en/us/td/docs/ios/fundamentals/command/reference/cf_book/cf_f1.html#wp1051289) 실행합니다. 플래시 디바이스에서 필요한 만큼 공간을 확보할 수도 있 습니다. 파일을 삭제하려면 delete bootdisk: filename 또는 delete disk0: filename 명령을 실 행합니다. 새 Catalyst OS 소프트웨어 이미지를 활성 수퍼바이저 엔진만의 bootflash 또는 CompactFlash 카드에 로드합니다. 활성 수퍼바이저 엔진 부트플래시 또는 CompactFlash 카 드에 새 이미지를 다운로드하려면 copy tftp bootdisk: 또는 copy tftp disk0: 명령을 실행합니 다.

Console> (enable) **show boot**

**BOOT variable = bootdisk:cat6000-sup32pfc3k8.8-5-7.bin**,1; CONFIG\_FILE variable =

#### **Configuration register is 0x2102**

ignore-config: disabled auto-config: non-recurring, overwrite, sync disabled ROMMON console baud: 9600 boot: image specified by the boot system commands

Image auto sync is enabled Image auto sync timer is 10 seconds

#### Console> (enable)

참고: 활성 수퍼바이저 엔진에 새 이미지를 다운로드할 때 파일 시스템(bootflash 또는 Flash PC 카드)에 복사됩니다. 이 이미지를 부트 이미지로 구성했거나 구성하지 않았기 때문에 새 로 다운로드한 이미지는 대기 수퍼바이저 엔진에 자동으로 복사되지 않습니다. 활성 수퍼바 이저 엔진과 대기 수퍼바이저 엔진 간의 동기화 기능을 시작하려면 이 새로 다운로드한 이미 지를 활성 수퍼바이저 엔진의 부팅 이미지로 구성해야 합니다. 부팅 변수를 변경하면 동기화 가 발생합니다. 약 120초(여기서 10초) 내에 활성 수퍼바이저 엔진의 부팅 항목으로 설정된 이미지가 대기 수퍼바이저 엔진의 부트플래시에 복사됩니다. 이미지 동기화입니다. 이는 Catalyst OS 이미지 파일의 내부 TFTP이며 완료하는 데 몇 분 정도 걸립니다.참고: startupconfig의 컨피그레이션 레지스터는 자동 부팅(0x2102)으로 설정되어야 합니다.

12. 이미지가 동기화되면 새 이미지가 대기 수퍼바이저 엔진에 있고 부팅 변수가 제대로 설정되 어 있는지 확인합니다.

Console> (enable) **show boot 6**

**BOOT variable = bootdisk:BTSYNC\_cat6000-sup32pfc3k8.8-5-7.bin**, 1;bootdisk:BTSYNC\_cat6000-sup32pfc3k8.8-5-6.bin,1; CONFIG\_FILE variable = bootflash:switch.cfg

#### **Configuration register is 0x2102**

ignore-config: disabled auto-config: non-recurring, overwrite, sync disabled ROMMON console baud: 9600 boot: image specified by the boot system commands

Image auto sync is enabled Image auto sync timer is 10 seconds

참고: 이미지 파일의 파일 이름 시작 부분에 BTSYNC가 추가됩니다. 이는 활성 수퍼바이저

### 엔진의 부팅 시간 이미지에서 동기화되었음을 나타내기 위한 것입니다.

Console> (enable) dir 6/bootdisk:

2 -rw- 10025748 Oct 19 2006 00:34:08 BTSYNC\_cat6000-sup32pfc3k8.8-5-6.bin **2450 -rw- 10028036 Oct 19 2006 04:39:23 BTSYNC\_cat6000-sup32pfc3k8.8-5-7.bin**

235708416 bytes available (20058112 bytes used)

Console> (enable)

13. 활성 수퍼바이저 엔진에서 고가용성 버전 관리를 활성화합니다.고가용성 버전 관리를 활성 화하면 활성 및 대기 수퍼바이저 엔진에서 서로 다르지만 호환되는 두 개의 이미지를 가질 수 있습니다. 활성 수퍼바이저 엔진은 대기 수퍼바이저 엔진과 이미지 버전 정보를 교환하고, 고 가용성을 위해 이미지가 호환되는지 여부를 결정합니다. 활성 및 대기 수퍼바이저 엔진이 호 환되는 이미지 버전을 실행하지 않는 경우 고가용성을 활성화할 수 없습니다. 참고: 두 소프트 웨어 이미지가 호환되지 않을 경우 소프트웨어 업그레이드 프로세스는 시스템 운영에 영향 을 미치며(즉, 고가용성 전환의 1~3초 전환 시간보다 큼) NVRAM 컨피그레이션 변경 사항이 Supervisor Engine 간에 동기화되지 않습니다.참고: 8.x 소프트웨어 릴리스 교육에는 소프트 웨어 이미지 버전 호환성이 없습니다. 여기에는 8.1(x)~8.2(x)~8.3(x) 등의 주요 릴리스가 포 함됩니다. 8.1(1)~8.1(2), 8.2(1)~8.2(2) 등의 하위 릴리스도 포함됩니다. Console> (enable) **set system highavailability versioning enable**

Image versioning enabled.

참고: 새 소프트웨어를 실행하는 대기 수퍼바이저 엔진이 활성화되기 전에 버전 관리를 활성 화해야 합니다. 그러면 대기 수퍼바이저 엔진이 대기 수퍼바이저 엔진으로 남아 있는 동안 새 버전의 CatOS에서 재부팅할 수 있습니다.

14. 대기 수퍼바이저 엔진을 재설정합니다.

```
Console> (enable) reset 6
This command will reset module 6.
Do you want to continue (y/n) [n]? y
2006 Oct 19 05:24:38 %SYS-5-MOD_RESET:Module 6 reset from Console//
Resetting module 6...
Console> (enable) 2006 Oct 19 05:24:50 %SYS-1-SYS_LCPERR1:Module 16:
RP requested reset of peer RP: MSFC on module 16 will be reset
2006 Oct 19 05:27:14 %SYS-5-SUP_MODSBY:Module 6 is in standby mode
2006 Oct 19 05:27:31 %SYS-5-PORT_SSUPOK:Ports on standby supervisor
(module 6) are up
2006 Oct 19 05:27:31 %SYS-3-MOD_PORTINTFINSYNC:Port Interface in sync for Module 6
2006 Oct 19 05:28:29 %SYS-5-MOD_OK:Module 16(WS-F6K-MSFC2A,SAD0844049E) is online
```

```
Console> (enable)
```
대기 수퍼바이저 엔진이 새 Catalyst OS 이미지로 재부팅됩니다. 대기 수퍼바이저 엔진으로 남아 활성 수퍼바이저 엔진의 작동에는 영향을 주지 않습니다.

15. 대기 수퍼바이저 엔진이 재부팅되면 새 Catalyst OS 이미지를 실행하는지 확인합니다.

Console> (enable) **show version**

WS-C6509 Software, Version NmpSW: 8.5(6) Copyright (c) 1995-2006 by Cisco Systems NMP S/W compiled on Aug 15 2006, 22:15:41

System Bootstrap Version: 12.2 System Boot Image File is 'bootdisk:cat6000-sup32pfc3k8.8-5-6.bin' System Configuration register is 0x2102

Hardware Version: 2.0 Model: WS-C6509 Serial #: SCA044903GE

PS1 Module: WS-CAC-3000W Serial #: SNI0803AL1X

Mod Port Model Serial # Versions --- ---- ------------------- ----------- --------------------------------------

```
5 9 WS-SUP32-GE-3B SAD084401JD Hw : 0.406
                                 Fw : 12.2
                                 Fw1: 8.5(6)
                                Sw : 8.5(6) Sw1: 8.5(6)
       WS-F6K-PFC3B SAD083905FJ Hw : 1.0
 Sw :
6 9 WS-SUP32-GE-3B SAD084401GG Hw : 0.406
                                  Fw : 12.2
                                 Fw1: 8.5(7)
                                  Sw : 8.5(7)
                                  Sw1: 8.5(7)
        WS-F6K-PFC3B SAD08390376 Hw : 1.0
```
*!--- Output suppressed.*

16. 활성 수퍼바이저 엔진에서 이중화 상태를 확인합니다.

Console> (enable) **show system highavailability** Highavailability: disabled Highavailability versioning: enabled Highavailability Operational-status: OFF(high-availability-not-enabled)

17. 슬롯 6의 대기 수퍼바이저 엔진으로 수동으로 전환합니다.

Console> (enable) **reset 5** This command will force a switch-over to the standby Supervisor module. Do you want to continue (y/n) [n]? **y** 2006 Oct 19 05:40:13 %SYS-5-MOD\_RESET:Module 5 reset from Console//

```
Console> (enable)
```
슬롯 5의 기존 활성 수퍼바이저 엔진이 새 이미지로 재부팅되고 대기 수퍼바이저 엔진이 됩 니다.참고: 슬롯 5의 수퍼바이저 엔진에서 전환을 시작할 때 슬롯 6의 수퍼바이저 엔진에 대 한 콘솔 연결을 동시에 설정합니다.

모듈이 온라인 상태가 될 때까지 기다렸다가 활성 수퍼바이저 엔진(슬롯 6)에서 모듈의 상태 18. 를 확인합니다.

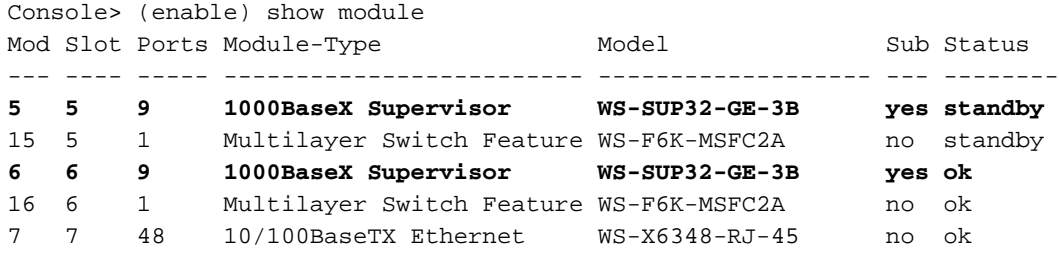

*!--- Output suppressed.*

Console> (enable)

19. 활성 수퍼바이저 엔진에서 고가용성 버전 관리를 비활성화합니다.

Console> (enable) **set system highavailability versioning disable** Image versioning disabled.

Console> (enable) 2006 Oct 19 05:48:48 %SYS-5-SUP\_IMGSYNC: File synchronization process will start in 10 seconds 2006 Oct 19 05:48:59 %SYS-5-SUP\_IMGSYNCSTART:Active supervisor is synchronizing bootdisk:BTSYNC\_cat6000-sup32pfc3k8.8-5-7.bin 2006 Oct 19 05:49:01 %SYS-5-SUP\_IMGSYNCFINISH:Active supervisor has synchronized bootdisk:BTSYNC\_cat6000-sup32pfc3k8.8-5-7.bin

Console> (enable)

시스템이 예상대로 작동하면 대기 수퍼바이저 엔진(현재 슬롯 5)의 부팅 컨피그레이션을 업 데이트해야 합니다. 새 활성 수퍼바이저 엔진에서 버전 관리를 비활성화하면 이미지 동기화 기능이 자동으로 활성화됩니다.

20. 소프트웨어 업그레이드 후 Supervisor Engines에서 실행되는 이미지 버전을 확인합니다.

Console> (enable) show version WS-C6509 Software, Version NmpSW: 8.5(7) Copyright (c) 1995-2006 by Cisco Systems NMP S/W compiled on Oct 13 2006, 11:01:19 System Bootstrap Version: 12.2 **System Boot Image File is 'bootdisk:BTSYNC\_cat6000-sup32pfc3k8.8-5-7.bin'** System Configuration register is 0x2102 Hardware Version: 2.0 Model: WS-C6509 Serial #: SCA044903GE PS1 Module: WS-CAC-3000W Serial #: SNI0803AL1X Mod Port Model Serial # Versions --- ---- ------------------- ----------- -------------------------------------- **5 9 WS-SUP32-GE-3B** SAD084401JD Hw : 0.406 Fw : 12.2 Fw1: 8.5(7) **Sw : 8.5(7) Sw1: 8.5(7)** WS-F6K-PFC3B SAD083905FJ Hw : 1.0 Sw : **6 9 WS-SUP32-GE-3B** SAD084401GG Hw : 0.406 Fw : 12.2 Fw1: 8.5(7) **Sw : 8.5(7) Sw1: 8.5(7)** WS-F6K-PFC3B SAD08390376 Hw : 1.0

*!--- Output suppressed.*

참고: 수퍼바이저 엔진의 원래 역할(활성 및 대기 상태)을 복원하기 위해 대기 수퍼바이저 엔 진이 활성 수퍼바이저 엔진으로 되는 다른 전환을 강제할 수 있습니다.이중화 수퍼바이저 엔 진에서 Catalyst OS 소프트웨어를 업그레이드하는 절차가 완료되었습니다.

### Cisco IOS 업그레이드

스위치가 하이브리드 모드에서 실행될 때 활성 및 대기 MSFC에서 Cisco IOS 이미지를 업그레이드 하려면 다음 단계를 완료하십시오.

활성 수퍼바이저 엔진에 대한 콘솔 연결을 설정하고 모듈 상태를 확인합니다. 1.

Console> (enable) show module Mod Slot Ports Module-Type Model Model Sub Status --- ---- ----- ------------------------- ------------------- --- -------- 5 5 9 1000BaseX Supervisor WS-SUP32-GE-3B yes ok **15 5 1 Multilayer Switch Feature WS-F6K-MSFC2A no ok**

*!--- Both the active supervisor and active MSFC are in slot 5.* 6 6 9 1000BaseX Supervisor WS-SUP32-GE-3B yes standby **16 6 1 Multilayer Switch Feature WS-F6K-MSFC2A no standby**

*!--- Both the standby supervisor and standby MSFC are in slot 6.* 7 7 48 10/100BaseTX Ethernet WS-X6348-RJ-45 no ok *!--- Output suppressed.*

참고: RPR 모드에서는 스탠바이 MSFC가 show module 명령 출력에 표시되지 않습니다.

활성 MSFC에 액세스하려면 switch console 명령을 실행합니다. 2.

Console> (enable) **switch console** Trying Router-15... Connected to Router-15. Type ^C^C^C to switch back...

텔넷 세션을 통해 연결된 경우 또는 활성 MSFC가 대기 수퍼바이저 엔진에 있는 경우 활성

```
MSFC에 액세스하기 위해 session 15 또는 session 16 명령을 실행합니다.참고: 액티브
  MSFC는 하이브리드 모드에서 액티브 또는 스탠바이 수퍼바이저 엔진에 있을 수 있습니다.
3. 업그레이드를 수행하기 전에 활성 MSFC에서 실행되는 이미지 버전을 확인합니다.
  Router#show version
  Cisco Internetwork Operating System Software
  IOS (tm) MSFC2A Software (C6MSFC2A-IPBASE_WAN-M), Version 12.2(18)SXF,
  RELEASE SOFTWARE (fc1)
  Technical Support: http://www.cisco.com/techsupport
  Copyright (c) 1986-2005 by cisco Systems, Inc.
  Compiled Fri 09-Sep-05 18:06 by ccai
  Image text-base: 0x40101040, data-base: 0x422E8000
  ROM: System Bootstrap, Version 12.2(17r)SX3, RELEASE SOFTWARE (fc1)
  BOOTLDR: MSFC2A Software (C6MSFC2A-IPBASE_WAN-M), Version 12.2(18)SXF,
  RELEASE SOFTWARE (fc1)
  Router uptime is 19 minutes
  System returned to ROM by power-on
  System image file is "bootflash:c6msfc2a-ipbase_wan-mz.122-18.SXF.bin"
  !--- Output suppressed.
4. 활성 MSFC에서 이중화 상태를 확인합니다.
  Router#show redundancy
  Redundant System Information :
  ------------------------------
         Available system uptime = 20 minutes
  Switchovers system experienced = 0
                Standby failures = 0
          Last switchover reason = none
                   Hardware Mode = Duplex
       Configured Redundancy Mode = Stateful SwitchOver - SSO
        Operating Redundancy Mode = Stateful SwitchOver - SSO
  !--- MSFCs run in the SSO redundancy mode. Maintenance Mode = Disabled Communications = Up
  Current Processor Information : ------------------------------- Active Location = slot 5
          Current Software state = ACTIVE
         Uptime in current state = 10 minutes
                   Image Version = Cisco Internetwork Operating System Software
  Cisco IOS (tm) MSFC2A Software (C6MSFC2A-IPBASE_WAN-M), Version 12.2(18)SXF,
  RELEASE SOFTWARE (fc1)
  Technical Support: http://www.cisco.com/techsupport
  Copyright (c) 1986-2005 by cisco Systems, Inc.
  Compiled Fri 09-Sep-05 18:06 by ccai
                            BOOT = bootflash:c6msfc2a-ipbase_wan-mz.122-18.SXF.bin,1;
                     CONFIG_FILE =
                         BOOTLDR =
          Configuration register = 0x2102
  Peer Processor Information :
  ----------------------------
                Standby Location = slot 6
          Current Software state = STANDBY HOT
         Uptime in current state = 9 minutes
                   Image Version = Cisco Internetwork Operating System Software
  Cisco IOS (tm) MSFC2A Software (C6MSFC2A-IPBASE_WAN-M), Version 12.2(18)SXF,
  RELEASE SOFTWARE (fc1)
  Technical Support: http://www.cisco.com/techsupport
  Copyright (c) 1986-2005 by cisco Systems, Inc.
  Compiled Fri 09-Sep-05 18:06 by ccai
                            BOOT = bootflash:c6msfc2a-ipbase_wan-mz.122-18.SXF.bin,1;
                     CONFIG_FILE =
```
BOOTLDR =

Configuration register = 0x2102

5. 두 MSFC의 부팅 변수를 확인합니다. Router#**show bootvar BOOT variable = bootflash:c6msfc2a-ipbase\_wan-mz.122-18.SXF.bin**,1; CONFIG\_FILE variable = BOOTLDR variable = **Configuration register is 0x2102** Standby is up Standby has 983040K/65536K bytes of memory. **Standby BOOT variable = bootflash:c6msfc2a-ipbase\_wan-mz.122-18.SXF.bin**,1;

Standby CONFIG FILE variable = Standby BOOTLDR variable = **Standby Configuration register is 0x2102**

- 6. 업그레이드에 필요한 새 이미지(c6msfc2a\*)가 두 MSFC의 bootflash에 있는지 확인하려면 dir bootflash [: 명령을](/content/en/us/td/docs/ios/fundamentals/command/reference/cf_book/cf_d1.html#wp1089176) 실행합니다.이미지가 없는 경우 활성 및 대기 MSFC 부트플래시에 새 이미 지를 복사하려면 copy tftp bootflash: 또는 copy tftp subordinatebootflash: 명령을 실행합니다 .참고: 이중 MSFC가 있는 경우 대기 MSFC 부트플래시에 이미지를 별도로 다운로드해야 합 니다. 이미지는 대기 MSFC에 자동으로 다운로드되지 않습니다.
- 현재 부트 변수를 지웁니다. 7.

```
Router#conf t
Enter configuration commands, one per line. End with CNTL/Z.
Router(config)#no boot system flash bootflash:
c6msfc2a-ipbase_wan-mz.122-18.SXF.bin
Router(config)#^Z
Router#write memory
```
*!--- This synchronizes both the active and standby MSFC start-up configurations.* Building configuration... [OK] Router#**show bootvar BOOT variable =** CONFIG\_FILE variable =

BOOTLDR variable = Configuration register is 0x2102

Standby is up Standby has 983040K/65536K bytes of memory.

**Standby BOOT variable =**

Standby CONFIG\_FILE variable = Standby BOOTLDR variable = Standby Configuration register is 0x2102

활성 MSFC에서 MSFC가 다시 로드될 때 새 이미지가 부팅되도록 지정합니다. 8.

Router#**conf t** Enter configuration commands, one per line. End with CNTL/Z. Router(config)#**boot system flash bootflash: c6msfc2a-ipbase\_wan-mz.122-18.SXF6.bin**

9. 활성 MSFC에서 **write memory 명령**을 실행하여 대기 MSFC 시작 컨피그레이션에서도 부팅 정보를 가져옵니다.

Router(config)#**^Z** Router#**write memory** Building configuration...  $[OK]$ 

새 부트 변수 설정을 확인합니다. 10.

Router#**show bootvar BOOT variable = bootflash:c6msfc2a-ipbase\_wan-mz.122-18.SXF6.bin**,1;

CONFIG\_FILE variable = BOOTLDR variable = Configuration register is 0x2102 Standby is up Standby has 983040K/65536K bytes of memory. **Standby BOOT variable = bootflash:c6msfc2a-ipbase\_wan-mz.122-18.SXF6.bin**,1; Standby CONFIG\_FILE variable = Standby BOOTLDR variable = Standby Configuration register is 0x2102 참고: startup-config의 컨피그레이션 레지스터는 자동 부팅(0x2102)으로 설정되어야 합니다. 11. 대기 MSFC<u>를</u> 다시 로드하려면 활성 MSFC에서 redundancy reload peer 명령을 실행합니다 . Router#**redundancy reload peer** Reload peer [confirm] Preparing to reload peer Router# 00:12:37: %RF-3-COMMUNICATION: Communication with the peer Route Processor (RP) has been lost. 00:12:37: %RF-3-SIMPLEX\_MODE: The peer Route Processor (RP) has been lost 00:13:44: %RF-3-VERSION\_MISMATCH: Version Info mismatch; Not running same version of software on each Route Processor (RP). Cannot run in SSO mode; will go to RPR mode instead. 00:13:49: %RF-6-NEGOTIATED\_RED\_MODE: Negotiated Redundancy MODE is RPR 00:13:51: %RF-6-DUPLEX\_MODE: The peer Route Processor (RP) has been detected 00:13:51: %RF-3-COMMUNICATION: Communication with the peer Route Processor (RP) has been established.

*!--- Output suppressed.* Router#

12. 대기 MSFC가 완전히 온라인 상태가 되도록 몇 분 후에 show redundancy states 명령을 실행 합니다.

```
Router#show redundancy states
       my state = 13 -ACTIVE
     peer state = 4 -STANDBY COLD
          Mode = Duplex
           Unit = Primary
       Unit ID = 5Redundancy Mode (Operational) = Route Processor Redundancy
Redundancy Mode (Configured) = Stateful SwitchOver - SSO
Redundancy State = Route Processor Redundancy
```
*!--- Output suppressed.*

참고: 현재 시스템이 SSO 모드가 아닌 RPR 모드입니다. 두 수퍼바이저가 서로 다른 이미지 에 있는 경우 SSO 모드가 작동하지 않기 때문입니다. 동일한 이미지에 다시 로드되고 컨피 그레이션이 동기화되면 SSO 모드로 돌아갑니다.

13. 대기 MSFC로 수동 전환을 수행하려면 redundancy **switch-**activity force 명령을 실행합니다. Router#**redundancy switch-activity force**

This will reload the active unit and force a switch of activity [confirm] Preparing to switch activity

00:16:08: %SYS-5-RELOAD: Reload requested Reload Reason: RF initiated reload.

*!--- Output suppressed.* Router-sdby> *!--- The active MSFC reloads and becomes the standby MSFC.*

활성 MSFC가 다시 로드되고 대기 MSFC가 새 이미지를 실행하는 새로 활성화된 MSFC가 됩니다.

14. 대기 MSFC에서 실행되는 이미지 및 이중화 모드를 확인합니다. Router-sdby#**show version**

Cisco Internetwork Operating System Software

Cisco IOS (tm) MSFC2A Software (C6MSFC2A-IPBASE\_WAN-M), Version 12.2(18)SXF6, RELEASE SOFTWARE (fc1) Technical Support: http://www.cisco.com/techsupport Copyright (c) 1986-2006 by cisco Systems, Inc. Compiled Mon 18-Sep-06 17:17 by tinhuang Image text-base: 0x40101040, data-base: 0x423A8000 ROM: System Bootstrap, Version 12.2(17r)SX3, RELEASE SOFTWARE (fc1) **BOOTLDR: MSFC2A Software (C6MSFC2A-IPBASE\_WAN-M), Version 12.2(18)SXF6, RELEASE SOFTWARE (fc1)** Router uptime is 2 minutes System returned to ROM by power-on System image file is "bootflash:c6msfc2a-ipbase\_wan-mz.122-18.SXF6.bin" *!--- Output suppressed.* Router-sdby#**show redundancy** Redundant System Information : ------------------------------ Available system uptime = 29 minutes Switchovers system experienced = 1 Hardware Mode = Duplex **Configured Redundancy Mode = Stateful SwitchOver - SSO Operating Redundancy Mode = Stateful SwitchOver - SSO** Maintenance Mode = Disabled Communications = Up Current Processor Information : ------------------------------- **Standby Location = slot 5 Current Software state = STANDBY HOT** Uptime in current state = 2 minutes Image Version = Cisco Internetwork Operating System Software Cisco IOS (tm) MSFC2A Software (C6MSFC2A-IPBASE\_WAN-M), Version 12.2(18)SXF6, RELEASE SOFTWARE (fc1) Technical Support: http://www.cisco.com/techsupport Copyright (c) 1986-2006 by cisco Systems, Inc. Compiled Mon 18-Sep-06 17:17 by tinhuang BOOT = bootflash:c6msfc2a-ipbase\_wan-mz.122-18.SXF6.bin,1; BOOTLDR = Configuration register = 0x2102 **Peer (slot: 6, state: ACTIVE) information is not available because this is the standby processor** 15. Supervisor **Engine으로** 돌아가서 모듈 상태를 확인하려면 Ctrl**-C**를 세 번 입력합니다. Router#^C Router#^C

Router#^C

Console> (enable)

Console> (enable) **show module**

Mod Slot Ports Module-Type Model Sub Status --- ---- ----- ------------------------- ------------------- --- -------- 5 5 9 1000BaseX Supervisor WS-SUP32-GE-3B yes ok

**15 5 1 Multilayer Switch Feature WS-F6K-MSFC2A no standby** 6 6 9 1000BaseX Supervisor WS-SUP32-GE-3B yes standby **16 6 1 Multilayer Switch Feature WS-F6K-MSFC2A no ok** 7 7 48 10/100BaseTX Ethernet WS-X6348-RJ-45 no ok 참고: MSFC에 액세스하기 위해 session 명령을 실행한 경우 exit 명령도 실행해야 하며 Ctrl-C 키를 사용하지 않아야 합니다. 16. 새 활성 MSFC를 입력합니다. Console> (enable) **session 16** Trying Router-16... Connected to Router-16. Escape character is '^]'. Router> 17. 시스템이 예상대로 작동하는지 확인하기 위해 이중화 상태를 확인합니다. Router#**show redundancy** Redundant System Information : ------------------------------ Available system uptime = 34 minutes Switchovers system experienced = 1 Standby failures = 0 Last switchover reason = unsupported Hardware Mode = Duplex **Configured Redundancy Mode = Stateful SwitchOver - SSO Operating Redundancy Mode = Stateful SwitchOver - SSO** *!--- This verifies that software has set the redundancy mode !--- back to SSO after the software upgrade.* Maintenance Mode = Disabled Communications = Up Current Processor Information : ------------------------------- **Active Location = slot 6** Current Software state = ACTIVE Uptime in current state = 4 minutes Image Version = Cisco Internetwork Operating System Software Cisco IOS (tm) MSFC2A Software (C6MSFC2A-IPBASE\_WAN-M), Version 12.2(18)SXF6, RELEASE SOFTWARE (fc1) Technical Support: http://www.cisco.com/techsupport Copyright (c) 1986-2006 by cisco Systems, Inc. Compiled Mon 18-Sep-06 17:17 by tinhuang BOOT = bootflash:c6msfc2a-ipbase\_wan-mz.122-18.SXF6.bin,1; CONFIG\_FILE = BOOTLDR = Configuration register = 0x2102 Peer Processor Information : ---------------------------- **Standby Location = slot 5** Current Software state = STANDBY HOT Uptime in current state = 3 minutes Image Version = Cisco Internetwork Operating System Software Cisco IOS (tm) MSFC2A Software (C6MSFC2A-IPBASE\_WAN-M), Version 12.2(18)SXF6, RELEASE SOFTWARE (fc1) Technical Support: http://www.cisco.com/techsupport Copyright (c) 1986-2006 by cisco Systems, Inc. Compiled Mon 18-Sep-06 17:17 by tinhuang BOOT = bootflash:c6msfc2a-ipbase\_wan-mz.122-18.SXF6.bin,1; CONFIG\_FILE = BOOTLDR = Configuration register = 0x2102 18. 업그레이드 후 활성 MSFC에서 실행되는 이미지 버전을 확인합니다. Router#**show version** Cisco Internetwork Operating System Software Cisco IOS (tm) MSFC2A Software (C6MSFC2A-IPBASE\_WAN-M), Version 12.2(18)SXF6,

RELEASE SOFTWARE (fc1) Technical Support: http://www.cisco.com/techsupport Copyright (c) 1986-2006 by cisco Systems, Inc. Compiled Mon 18-Sep-06 17:17 by tinhuang Image text-base: 0x40101040, data-base: 0x423A8000

ROM: System Bootstrap, Version 12.2(17r)SX3, RELEASE SOFTWARE (fc1) **BOOTLDR: MSFC2A Software (C6MSFC2A-IPBASE\_WAN-M), Version 12.2(18)SXF6, RELEASE SOFTWARE (fc1)**

참고: MSFC의 원래 역할(활성 및 대기 상태)을 복원하기 위해 대기 MSFC가 활성 MSFC가 되는 다른 전환을 강제할 수 있습니다.하이브리드 모드에서 이중화 MSFC에서 Cisco IOS 소 프트웨어를 업그레이드하는 절차가 완료되었습니다.

### VSS Core를 모듈형 코드에서 비모듈형 코드로 업그레이드

소프트웨어의 주요 버전(모듈형 또는 비모듈형)을 변경할 경우 전체 업그레이드(섀시 재부팅)가 필 요하며, 단순히 새로운 모듈형 버전으로 전환하는 것이 아닙니다. 예를 들어 s72033-

advispservicesk9\_wan-vz.122-33.SXI6.bin에서 s72033-advispservicesk9\_wan-mz.122-33.SXI7.bin $\Omega \Xi$ 업그레이드할 경우.

이미지 위치를 보려면 섀시에서 show file system 명령을 실행합니다.

이 예에서는 각 섀시의 수퍼바이저 2명을 보여줍니다.

VSS#**show module switch all**

Switch Number: 1 Role: Virtual Switch Active ---------------------- ----------------------------- Mod Ports Card Type The Model Serial No. --- ----- -------------------------------------- ------------- -----------

1 5 Supervisor Engine 720 10GE (Active) VS-S720-10G SAL1223SVBW

 2 5 Supervisor Engine 720 10GE (RPR-Warm) VS-S720-10G SAL1223SVBV VSS의 각 수퍼바이저로 이미지를 업그레이드하려면 다음 단계를 완료하십시오.

1. 활성 수퍼바이저(sup-bootdisk)에 이미지를 로드하려면 TFTP를 사용합니다.

- 동일한 이미지를 활성 섀시의 보조 수퍼바이저와 대기 섀시의 수퍼바이저 두 개에 복사합니다 2. . 예를 들면 다음과 같습니다.copy sup-bootdisk:<image\_name> sw1-slot2-sup-bootdisk:copy sup-bootdisk:<image\_name> sw2-slot1-sup-bootdisk:copy sup-bootdisk:<image\_name> sw2-slot2-sup-bootdisk:
- 3. 이미지가 [있는지](/content/en/us/td/docs/ios/fundamentals/command/reference/cf_book/cf_d1.html#wp1089176) 확인하려면 dir all 명령을 사용합니다.
- 4. 새 이미지를 반영하기 위해 boot 문(show run에 있음)을 재작성합니다.
- 5. 컨피그레이션을 저장하려면 write memory 명령을 사용합니다.

6. 부팅 순서 및 [컨피그레이션](/content/en/us/td/docs/switches/lan/catalyst6500/ios/12-2ZY/command/reference/cmdref/R1.html#wp1123457) 레지스터를 확인하려면 show bootvar 명령을 사용합니다.

# 다음을 확인합니다.

현재 이 설정에 사용 가능한 확인 절차는 없습니다.

# 문제 해결

### IPC 오류로 인해 대기 스택을 표시할 수 없습니다.

이 오류 메시지는 [show version](/content/en/us/td/docs/switches/lan/catalyst6500/ios/12-2ZY/command/reference/cmdref/show4.html#wp2111924) 명령 출력에 나타날 수 있습니다. show bootvar 명령 출력에 유사한 오류가 나타날 수 있습니다. 이 오류 메시지는 이중화 수퍼바이저 엔진이 있고 둘 다 서로 다른 Cisco IOS 소프트웨어 릴리스에서 실행되는 경우에만 나타납니다. 이 시나리오는 Supervisor Engines에서 Cisco IOS 소프트웨어 릴리스를 업그레이드할 때 일반적입니다.

Cat-6509#**show version** Cisco Internetwork Operating System Software IOS (tm) c6sup2\_rp Software (c6sup2\_rp-JSV-M), Version 12.2(17d)SXB10, RELEASE SOFTWARE  $(fc1)$ Technical Support: http://www.cisco.com/techsupport Copyright (c) 1986-2005 by cisco Systems, Inc. Compiled Thu 11-Aug-05 15:34 by kellythw Image text-base: 0x40008FBC, data-base: 0x41F98000 ROM: System Bootstrap, Version 12.1(11r)E1, RELEASE SOFTWARE (fc1) BOOTLDR: c6sup2\_rp Software (c6sup2\_rp-JSV-M), Version 12.2(17d)SXB10, RELEASE SOFTWARE (fc1) Cat-6509 uptime is 6 weeks, 5 days, 57 minutes Time since Cat-6509 switched to active is 6 weeks, 5 days, 59 minutes System returned to ROM by power-on (SP by power-on) System restarted at 18:16:19 cst Mon Nov 20 2006 System image file is "disk0:c6k222-jsv-mz.122-17d.SXB10.bin" cisco WS-C6509 (R7000) processor (revision 1.0) with 458752K/65536K bytes of memory. Processor board ID SCA031400IM R7000 CPU at 300Mhz, Implementation 0x27, Rev 3.3, 256KB L2, 1024KB L3 Cache Last reset from power-on Bridging software. X.25 software, Version 3.0.0. SuperLAT software (copyright 1990 by Meridian Technology Corp). TN3270 Emulation software. 17 Virtual Ethernet/IEEE 802.3 interface(s) 48 FastEthernet/IEEE 802.3 interface(s) 88 Gigabit Ethernet/IEEE 802.3 interface(s) 381K bytes of non-volatile configuration memory. 32768K bytes of Flash internal SIMM (Sector size 512K). Standby is up Standby has 227328K/34816K bytes of memory. **Cannot display standby stack due to IPC error** Configuration register is 0x2102 Cat-6509#**show bootvar** BOOT variable = disk0:c6k222-jsv-mz.122-17d.SXB10.bin,1;sup-bootflash:c6sup22-jsv-mz.121-22.E1.bin,1 CONFIG\_FILE variable =

BOOTLDR variable = bootflash:c6msfc2-boot-mz.121-22.E1.bin

Configuration register is 0x2102

Standby is up Standby has 227328K/34816K bytes of memory.

**Standby BOOT variable is unobtainable due to IPC error Standby CONFIG\_FILE variable is unobtainable due to IPC error Standby BOOTLDR variable is unobtainable due to IPC error Standby Configuration register is unobtainable due to IPC error**

두 수퍼바이저 엔진이 동일한 Cisco IOS 소프트웨어 릴리스를 실행하면 이 오류 메시지가 표시되지 않아야 합니다.

참고: Cisco IOS 버전이 이중화된 수퍼바이저에 알려지지 않은 경우 Cisco IOS 코드 버전이 일치하지 않아 섀시에서 이 수퍼바이저를 알 수 없는 것으로 표시할 수 있습니다. 그러나 콘솔 포트를 통해 보조 수퍼바이저에 액세스하고 Cisco IOS 업그레이드 절차를 수행하여 수퍼바이 저 코드의 버전과 일치시킬 수 있습니다. 코드가 업그레이드되면 스탠바이 수퍼바이저는 액티 브 수퍼바이저에서 액티브 컨피그레이션 및 VLAN 데이터베이스를 자동으로 다운로드합니다

# 관련 정보

.

- [Catalyst 6000/Catalyst 6500 이중화를 위한 하드웨어 요구 사항](https://www.cisco.com/c/ko_kr/support/docs/switches/catalyst-6000-series-switches/23135-151.html?referring_site=bodynav)
- [Catalyst 6000/6500 Series 스위치에서 소프트웨어 이미지 업그레이드](https://www.cisco.com/c/ko_kr/support/docs/switches/catalyst-6500-series-switches/28724-161.html?referring_site=bodynav)
- [Catalyst 스위치 Layer 3 모듈의 소프트웨어 이미지 업그레이드](https://www.cisco.com/c/ko_kr/support/docs/switches/catalyst-6500-series-switches/20685-129.html?referring_site=bodynav)
- [Cisco Catalyst 6500 Series Switches](https://www.cisco.com/c/ko_kr/support/switches/catalyst-6500-series-switches/series.html?referring_site=bodynav)
- [LAN 스위칭 기술 지원](https://www.cisco.com/c/ko_kr/tech/index.html)
- [Cisco 기술 지원 및 다운로드](https://www.cisco.com/c/ko_kr/support/index.html?referring_site=bodynav)

이 번역에 관하여

Cisco는 전 세계 사용자에게 다양한 언어로 지원 콘텐츠를 제공하기 위해 기계 번역 기술과 수작업 번역을 병행하여 이 문서를 번역했습니다. 아무리 품질이 높은 기계 번역이라도 전문 번역가의 번 역 결과물만큼 정확하지는 않습니다. Cisco Systems, Inc.는 이 같은 번역에 대해 어떠한 책임도 지지 않으며 항상 원본 영문 문서(링크 제공됨)를 참조할 것을 권장합니다.